# *IBM SPSS Forecasting 22*

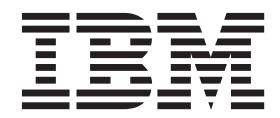

#### **Nota**

Antes de utilizar esta información y el producto al que da soporte, lea la información del apartado ["Avisos" en la página](#page-40-0) [37.](#page-40-0)

#### **Información de producto**

Esta edición se aplica a la versión 22, release 0, modificación 0 de IBM SPSS Statistics y a todos lo releases y modificaciones posteriores hasta que se indique lo contrario en ediciones nuevas.

# **Contenido**

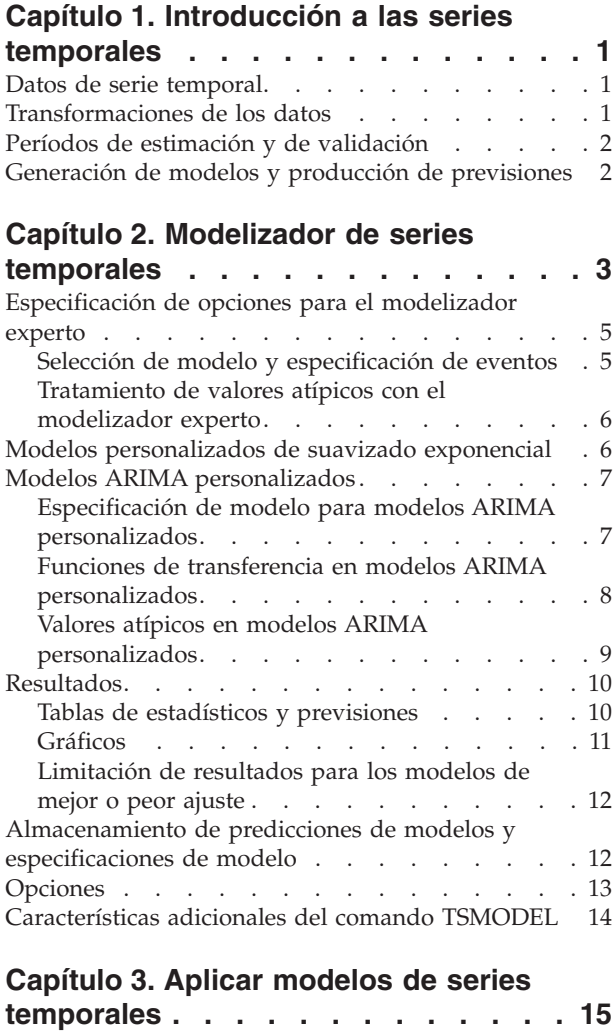

Resultados. . . . . . . . . . . . . . 17

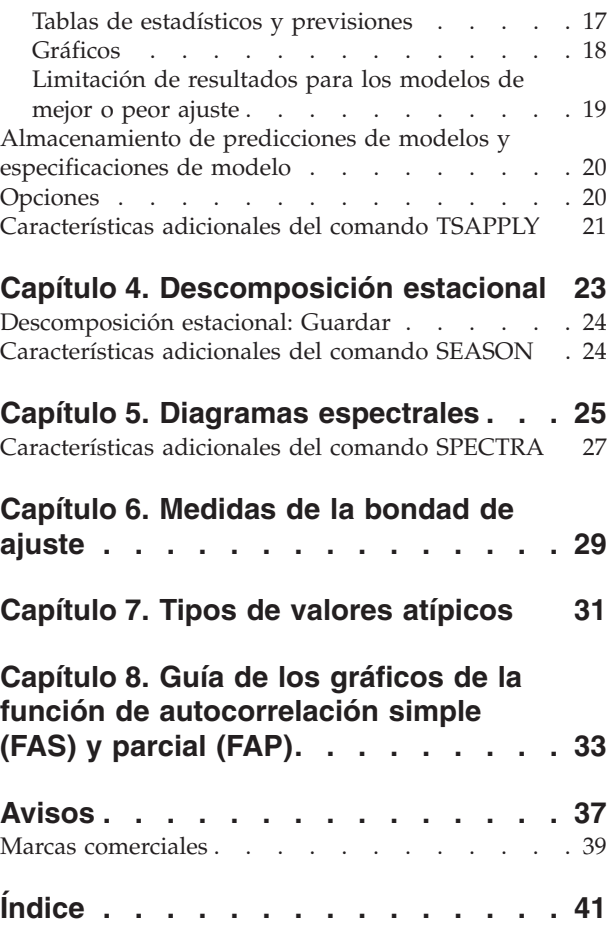

# <span id="page-4-0"></span>**Capítulo 1. Introducción a las series temporales**

Una **serie temporal** es un conjunto de observaciones que se obtiene midiendo una variable única de manera regular a lo largo de un período de tiempo. Por ejemplo, en una serie de los datos de inventario, las observaciones pueden representar los niveles diarios de inventario durante varios meses. Una serie que muestra las cuotas de mercado de un producto puede consistir en las cuotas de mercado semanales registradas durante varios años. Una serie de las cifras de ventas totales puede consistir en una observación mensual durante muchos años. Lo que estos ejemplos tienen en común es que se ha observado alguna variable a intervalos conocidos y regulares a lo largo de un cierto período de tiempo. Por lo tanto, la forma de los datos para una serie temporal habitual es una secuencia o lista de observaciones única que representa mediciones tomadas a intervalos regulares.

#### *Tabla 1. Serie temporal de inventario diario*

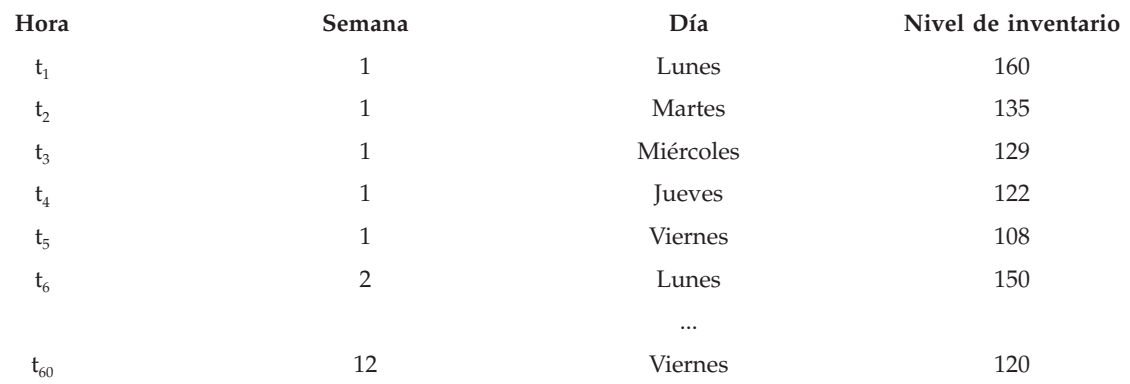

Una de las razones más importantes para realizar el análisis de las series temporales es intentar prever los valores futuros de la serie. Un modelo de la serie que explique los valores pasados también puede predecir si aumentarán o disminuirán los próximos valores y en qué medida lo harán. La capacidad de realizar dichas predicciones correctamente es muy importante para cualquier negocio o disciplina científica.

#### **Datos de serie temporal**

Al definir los datos de la serie temporal para utilizarlos con el módulo adicional Previsiones, cada serie se corresponde con una variable distinta. Por ejemplo, para definir una serie temporal en el Editor de datos, pulse en la pestaña **Vista de variables** e introduzca un nombre de variable en cualquier fila vacía. Cada observación de una serie temporal se corresponde con un caso (una fila del Editor de datos).

Si abre una hoja de cálculo que contiene datos de serie temporal, cada serie debe estar organizada en una columna de la base de datos. Si tiene ya una hoja de cálculo con una serie temporal organizada en filas, puede abrirla de todas formas y usar Transponer desde el menú Datos para voltear las filas en columnas.

#### **Transformaciones de los datos**

Disponer de un cierto número de procedimientos de transformación de datos que ofrece el sistema básico es útil para el análisis de series temporales.

v El procedimiento Definir fechas (del menú Datos) genera variables de fecha que se utilizan para establecer la periodicidad y distinguir entre períodos históricos, de validación y de predicción. Previsiones está diseñado para trabajar con las variables creadas por el procedimiento Definir fechas.

- <span id="page-5-0"></span>v El procedimiento Crear serie temporal (del menú Transformar) crea nuevas variables de series temporales como funciones de variables de series temporales existentes. Se incluyen aquí funciones que utilizan observaciones vecinas para el suavizado, el promedio y la diferenciación.
- v El procedimiento Reemplazar valores perdidos (del menú Transformar) reemplaza los valores perdidos del sistema y los valores perdidos del usuario por estimaciones basadas en uno de varios métodos. Los valores perdidos al principio o fin de una serie no suponen un problema especial; sencillamente acortan la longitud útil de la serie. Las discontinuidades que aparecen en mitad de una serie (datos *incrustados* perdidos) pueden ser un problema mucho más grave.

Consulte el *Manual del usuario del sistema básico* para obtener información detallada referente a las transformaciones de datos para series temporales.

#### **Períodos de estimación y de validación**

Normalmente resulta útil dividir la serie temporal en un período de *estimación* o *histórico* y un período de *validación*. Se desarrolla un modelo basándose en las observaciones realizadas en el período de estimación (histórico) y, a continuación, se prueba para ver si funciona bien en el período de validación. Al forzar que el modelo realice predicciones para los puntos que ya conoce (los puntos del período de validación), obtendrá una idea de cómo realiza el modelo las previsiones.

Los casos del período de validación se suelen denominar casos reservados porque no se incluyen en el proceso de generación de modelos. El período de estimación consta de los casos seleccionados actualmente en el conjunto de datos activo. Todos los casos posteriores al último caso seleccionado pueden utilizarse como casos reservados. Cuando considere que el modelo realiza un trabajo adecuado de previsión, puede volver a definir el período de estimación para incluir los casos reservados y, a continuación, crear el modelo final.

#### **Generación de modelos y producción de previsiones**

El módulo adicional Predicción proporciona dos procedimientos para llevar a cabo las tareas de crear modelos y producir previsiones.

- v El procedimiento [Capítulo 2, "Modelizador de series temporales", en la página 3](#page-6-0) crea modelos de series temporales y genera previsiones. Incluye un modelizador experto que determina automáticamente el mejor modelo para cada serie temporal. Para analistas experimentados que buscan un mayor grado de control, también ofrece herramientas para la generación de modelos personalizados.
- v El procedimiento [Capítulo 3, "Aplicar modelos de series temporales", en la página 15](#page-18-0) aplica modelos de series temporales creados por el modelizador de series temporales al conjunto de datos activo. Esto permite obtener previsiones para series que cuentan con datos nuevos o revisados sin tener que volver a generar los modelos. Si existe un motivo para pensar que un modelo ha cambiado, se puede volver a generar mediante el modelizador de series temporales.

# <span id="page-6-0"></span>**Capítulo 2. Modelizador de series temporales**

El procedimiento Modelizador de series temporales estima el modelo de suavizado exponencial, el modelo autorregresivo integrado de media móvil (ARIMA) univariante y los modelos ARIMA (o modelos de función de transferencia) multivariantes para series temporales, y genera previsiones. Este procedimiento incluye un modelizador experto que identifica y estima automáticamente el modelo ARIMA o de suavizado exponencial que mejor se ajuste para una o más series de variables dependientes, lo que elimina la necesidad de identificar un modelo adecuado mediante ensayo y error. Otra posibilidad consiste en especificar un modelo ARIMA o de suavizado exponencial personalizado.

**Ejemplo.** Imagine que es un director de producto responsable de la previsión de venta de unidades e ingresos del próximo mes para 100 productos diferentes, y tiene poca o ninguna experiencia en modelar series temporales. Los datos históricos de ventas de unidades para los 100 productos se almacenan en una única hoja de cálculo de Excel. Después de abrir la hoja de cálculo en IBM® SPSS Statistics, debe utilizar el modelizador experto y solicitar previsiones de aquí a un mes. El modelizador experto busca el mejor modelo de ventas de unidades para cada uno de los productos y utiliza dicho modelo para generar las previsiones. Puesto que el modelizador experto puede trabajar con varias series de entradas, sólo tiene que ejecutar el procedimiento una vez si desea obtener previsiones para todos los productos. Si opta por guardar las previsiones en el conjunto de datos activo, puede exportar fácilmente los resultados a Excel.

**Estadísticos.** Medidas de bondad de ajuste: *R* cuadrado estacionaria, *R* cuadrado (*R* <sup>2</sup> ), raíz del error cuadrático promedio (RMSE), error absoluto promedio (MAE), error absoluto porcentual promedio (MAPE), error absoluto máximo (MaxAE), error absoluto porcentual máximo (MaxAPE) y criterio de información bayesiano (BIC) normalizado. Residuales: función de autocorrelación, función de autocorrelación parcial, Ljung-Box *Q*. Para modelos ARIMA: órdenes ARIMA para variables dependientes, órdenes de la función de transferencia para variables independientes y estimaciones de valores atípicos. Además, se utilizan estimaciones de parámetros de suavizado para modelos de suavizado exponencial.

**Diagramas.** Gráficos de resumen en todos los modelos: histogramas de *R* cuadrado estacionaria, *R* cuadrado (*R* <sup>2</sup> ), raíz del error cuadrático promedio (RMSE), error absoluto promedio (MAE), error absoluto porcentual promedio (MAPE), error absoluto máximo (MaxAE), error absoluto porcentual máximo (MaxAPE), criterio de información bayesiano (BIC) normalizado, diagramas de caja de autocorrelaciones residuales y autocorrelaciones parciales. Resultados para modelos individuales: valores de previsión, valores ajustados, valores observados, límites de confianza superiores e inferiores, autocorrelaciones residuales y autocorrelaciones parciales.

Modelizador de series temporales: Consideraciones sobre los datos

**Datos.** La variable dependiente y todas las variables independientes deben ser numéricas.

**Supuestos.** La variable dependiente y todas las variables independientes se tratan como series temporales, lo que significa que cada caso representa un punto del tiempo, los casos son consecutivos separados por un intervalo de tiempo constante.

- v **Estacionariedad.** Para los modelos ARIMA personalizados, la serie temporal que se va a modelar debe ser estacionaria. La manera más eficaz de transformar una serie no estacionaria en una estacionaria, es mediante una transformación de diferencia, disponible en el cuadro de diálogo Cuadro de diálogo Crear serie temporal.
- Previsiones. Para generar previsiones mediante modelos con variables independientes (predictoras), el conjunto de datos activo debe contener valores de estas variables para todos los casos del período de previsión. Además, las variables independientes no pueden contener ningún valor perdido en el período de estimación.

#### Definición de fechas

Aunque no es obligatorio, se recomienda el uso del cuadro de diálogo Definir fechas, para especificar la fecha asociada al primer caso y el intervalo de tiempo entre los casos sucesivos. Esto se debe hacer antes de utilizar el modelizador de series temporales y ofrece como resultado un conjunto de variables que etiquetan la fecha asociada a cada caso. De este modo se establece también una periodicidad asumida de los datos (por ejemplo, una periodicidad de 12 si el intervalo de tiempo entre los casos sucesivos es un mes). Esta periodicidad es necesaria si desea crear modelos estacionales. Si no desea crear modelos estacionales y no necesita etiquetas de fecha en los resultados, puede omitir el cuadro de diálogo Definir fechas. La etiqueta asociada a cada caso es sencillamente el número de caso.

Para utilizar el modelizador de series temporales

1. Elija en los menús:

#### **Analizar** > **Previsiones** > **Crear modelos...**

- 2. En la pestaña Variables, seleccione una o más variables dependientes para modelarlas.
- 3. En el cuadro desplegable Método, seleccione un método de modelado. Si desea modelar automáticamente, deje el método predeterminado de **Modelizador experto**. De este modo se invoca el modelizador experto para determinar el modelo que mejor se ajusta a cada una de las variables dependientes.

Para generar previsiones:

- 4. Pulse en la pestaña **Opciones**.
- 5. Especifique el período de previsión. De este modo se genera un gráfico que incluye las previsiones y los valores observados.

Si lo desea, puede:

- v Seleccionar una o más variables independientes. Las variables independientes se tratan de forma muy similar a las variables predictoras del análisis de regresión, aunque son opcionales. Se pueden incluir en modelos ARIMA, pero no en modelos de suavizado exponencial. Si especifica **Modelizador experto** como el método de modelado e incluye variables independientes, sólo se tienen en cuenta los modelos ARIMA.
- v Pulsar en **Criterios** para especificar los detalles del modelado.
- v [Guardar las predicciones, los intervalos de confianza y los residuos de ruido.](#page-15-1)
- v [Guardar los modelos estimados en formato XML.](#page-15-1) Los modelos guardados se pueden aplicar a datos nuevos o revisados para obtener previsiones actualizadas sin necesidad de volver a generar los modelos.
- v [Obtener estadísticos de resumen para todos los modelos estimados.](#page-13-1)
- v [Especificar las funciones de transferencia para las variables independientes de los modelos ARIMA](#page-11-1) [personalizados.](#page-11-1)
- v [Activar la detección automática de valores atípicos.](#page-9-1)
- v [Modelar determinados puntos de tiempo como valores atípicos para los modelos ARIMA](#page-12-1) [personalizados.](#page-12-1)

#### Métodos de modelado

Los métodos de modelado disponibles son:

**Modelizador experto.** El modelizador experto busca automáticamente el modelo que mejor se ajusta a cada serie dependiente. Si se especifican variables independientes (predictoras), el modelizador experto selecciona, para su inclusión en los modelos ARIMA, las que tienen una relación estadísticamente significativa con la serie dependiente. Las variables del modelo se transforman cuando es necesario mediante una diferenciación y/o una raíz cuadrada o una transformación logarítmica natural. De forma predeterminada, el modelizador experto tiene en cuenta tanto los modelos de suavizado exponencial

<span id="page-8-0"></span>como los modelos ARIMA. No obstante, puede limitar el modelizador experto para que busque sólo modelos ARIMA o sólo modelos de suavizado exponencial. Además, puede especificar la detección automática de valores atípicos.

**Suavizado exponencial.** Utilice esta opción para especificar un modelo de suavizado exponencial personalizado. Puede elegir entre una amplia variedad de modelos de suavizado exponencial que difieren en el tratamiento de la tendencia y la estacionalidad.

**ARIMA.** Utilice esta opción para especificar un modelo ARIMA personalizado. Esto implica la especificación explícita de órdenes autorregresivos y de media móvil además del grado de diferenciación. Puede incluir variables independientes (predictoras) y definir las funciones de transferencia para alguna o todas las variables. Además, puede especificar la detección automática de valores atípicos o especificar un conjunto explícito de valores atípicos.

Períodos de estimación y previsión

**Período de estimación.** El período de estimación define el conjunto de casos utilizados para determinar el modelo. De forma predeterminada, el período de estimación incluye todos los casos del conjunto de datos activo. Para establecer el periodo de estimación, seleccione **Basándose en el rango del tiempo o de los casos** en el cuadro de diálogo Seleccionar casos. Según los datos disponibles, el período de estimación utilizado por el procedimiento puede variar según la variable dependiente y, por consiguiente, ser distinto del valor mostrado. Para una variable dependiente determinada, el período de estimación real es el período restante tras la eliminación de todos los valores perdidos contiguos de la variable al principio o al final del período especificado.

**Período de previsión.** El período de previsión empieza en el primer caso después del período de estimación y, de forma predeterminada, llega hasta el último caso del conjunto de datos activo. Puede establecer el final del período de previsión en la pestaña [Opciones.](#page-16-1)

### **Especificación de opciones para el modelizador experto**

El modelizador experto proporciona una serie de opciones para restringir el conjunto de modelos candidatos mediante la especificación del tratamiento de los valores atípicos y la inclusión de variables de evento.

### **Selección de modelo y especificación de eventos**

La pestaña Modelo le permite especificar los tipos de modelo que tiene en cuenta el modelizador experto y las variables de evento.

**Tipo de modelo.** Se encuentran disponibles las siguientes opciones:

- v **Todos los modelos.** El modelizador experto tiene en cuenta tanto los modelos ARIMA como los modelos de suavizado exponencial.
- v **Sólo modelos de suavizado exponencial.** El modelizador experto sólo tiene en cuenta los modelos de suavizado exponencial.
- v **Sólo modelos ARIMA.** El modelizador experto sólo tiene en cuenta los modelos ARIMA.

**El modelizador experto considera modelos estacionales.** Esta opción sólo está activada si se ha definido una periodicidad para el conjunto de datos activo. Si esta opción está seleccionada (marcada), el modelizador experto tiene en cuenta los modelos tanto estacionales como no estacionales. Si esta opción no está seleccionada, el modelizador experto sólo tiene en cuenta los modelos no estacionales.

**Periodicidad actual.** Indica la periodicidad (si la hay) definida actualmente para el conjunto de datos activo. La periodicidad actual se expresa como un número entero (por ejemplo, 12 para la periodicidad <span id="page-9-0"></span>anual, donde cada caso representa un mes). El valor *Ninguna* se muestra si no se ha establecido ninguna periodicidad. Los modelos estacionales requieren una periodicidad. Puede establecer la periodicidad en el cuadro de diálogo Definir fechas.

**Eventos.** Seleccione las variables independientes que se deben tratar como variables de evento. En las variables de evento, los casos con un valor igual a 1 indican las ocasiones en que se prevé que la serie dependiente se ve afectada por el evento. Los valores distintos de 1 indican que no se produce ningún efecto.

### <span id="page-9-1"></span>**Tratamiento de valores atípicos con el modelizador experto**

La pestaña Valores atípicos le permite elegir la detección automática de valores atípicos además del tipo de valores atípicos que se va a detectar.

**Detectar automáticamente los valores atípicos.** De forma predeterminada, no se realiza la detección automática de valores atípicos. Seleccione (marque) esta opción para realizar una detección automática de valores atípicos y, a continuación, seleccione uno o más de los siguientes tipos de valores atípicos:

- Aditivo
- Cambio de nivel
- Innovador
- Transitorio
- Aditivo estacional
- Tendencia local
- Parche aditivo

Consulte el tema [Capítulo 7, "Tipos de valores atípicos", en la página 31](#page-34-0) para obtener más información.

#### **Modelos personalizados de suavizado exponencial**

Tipo de modelo. Los modelos de suavizado exponencial <sup>1</sup> se clasifican como estacionales o no estacionales. Los modelos estacionales sólo están disponibles si se ha definido una periodicidad para el conjunto de datos activo (véase "Periodicidad actual" a continuación).

- v *Simple*. Este modelo es adecuado para las series en las que no existe tendencia o estacionalidad. Su único parámetro de suavizado es el nivel. El suavizado exponencial simple es el más similar a un modelo ARIMA con cero órdenes de autorregresión, un orden de diferenciación, un orden de media móvil y sin constante.
- v *Tendencia lineal Holt*. Este modelo es adecuado para las series con una tendencia lineal y sin estacionalidad. Sus parámetros de suavizado son el nivel y la tendencia, y sus valores no se restringen mutuamente. El modelo de Holt es más general que el modelo de Brown pero puede llevar más tiempo de computación con series largas. El modelo de suavizado exponencial de Holt es muy similar a un modelo ARIMA con cero órdenes de autorregresión, dos órdenes de diferenciación y dos órdenes de media móvil.
- v *Tendencia lineal Brown*. Este modelo es adecuado para las series con una tendencia lineal y sin estacionalidad. Sus parámetros de suavizado son el nivel y la tendencia, que se asumen iguales. Por ello, el modelo de Brown es un caso especial del modelo de Holt. El modelo de suavizado exponencial de Brown es muy similar a un modelo ARIMA con cero órdenes de autorregresión, dos órdenes de diferenciación y dos órdenes de media móvil, con el coeficiente para el segundo orden de media móvil igual al cuadrado de la mitad del coeficiente de primer orden.
- v *Tendencia amortiguada*. Este modelo es adecuado para las series con una tendencia lineal que va desapareciendo y sin estacionalidad. Sus parámetros de suavizado son el nivel, la tendencia y la

<sup>1.</sup> Gardner, E. S. 1985. Exponential smoothing: The state of the art. *Journal of Forecasting,* 4, 1-28.

<span id="page-10-0"></span>amortiguación de la tendencia. El suavizado exponencial amortiguado es muy similar a un modelo ARIMA con un orden de autorregresión, un orden de diferenciación y dos órdenes de media móvil.

- v *Estacional simple*. Este modelo es adecuado para series con tendencia y un efecto estacional que es constante a lo largo del tiempo. Sus parámetros de suavizado son el nivel y la estación. El modelo de suavizado exponencial simple estacional es muy similar a un modelo ARIMA con cero órdenes de autorregresión, un orden de diferenciación, un orden de diferenciación estacional y órdenes de media móvil 1, p y p + 1, donde p es el número de períodos contenidos en un intervalo estacional (para los datos mensuales,  $p = 12$ ).
- v *Aditivo de Winters*. Este modelo es adecuado para las series con tendencia lineal y un efecto estacional que no depende del nivel de la serie. Sus parámetros de suavizado son el nivel, la tendencia y la estación. El modelo de suavizado exponencial aditivo de Winters es muy similar a un modelo ARIMA con cero órdenes de autorregresión, un orden de diferenciación, un orden de diferenciación estacional y p +1 órdenes de media móvil, donde p es el número de períodos contenidos en un intervalo estacional (para datos mensuales  $p = 12$ ).
- v *Multiplicativo Winters*. Este modelo es adecuado para las series con tendencia lineal y un efecto estacional que depende del nivel de la serie. Sus parámetros de suavizado son el nivel, la tendencia y la estación. El modelo de suavizado exponencial multiplicativo de Winters no es similar a ningún modelo ARIMA.

**Periodicidad actual.** Indica la periodicidad (si la hay) definida actualmente para el conjunto de datos activo. La periodicidad actual se expresa como un número entero (por ejemplo, 12 para la periodicidad anual, donde cada caso representa un mes). El valor *Ninguna* se muestra si no se ha establecido ninguna periodicidad. Los modelos estacionales requieren una periodicidad. Puede establecer la periodicidad en el cuadro de diálogo Definir fechas.

**Transformación de las variables dependientes.** Puede especificar una transformación para que se lleve a cabo sobre cada variable dependiente antes de su modelado.

- v **Ninguna.** No se lleva a cabo ninguna transformación.
- v **Raíz cuadrada.** Transformación de raíz cuadrada.
- v **Log natural.** Transformación de logaritmo natural.

#### **Modelos ARIMA personalizados**

El modelizador de series temporales le permite generar modelos ARIMA (modelo autorregresivo integrado de media móvil) estacionales y no estacionales personalizados (también conocidos como modelos Box-Jenkins<sup>2</sup> con o sin un conjunto fijo de variables predictoras. Puede definir funciones de transferencia para algunas o todas las variables predictoras y especificar la detección automática de valores atípicos o especificar un conjunto explícito de valores atípicos.

v Todas las variables independientes (predictoras) especificadas en la pestaña Variables se incluyen de forma explícita en el modelo. Esto contrasta con el uso del modelizador experto, donde las variables independientes sólo se incluyen si tienen una relación estadísticamente significativa con la variable dependiente.

# **Especificación de modelo para modelos ARIMA personalizados**

La pestaña Modelo le permite especificar la estructura de un modelo ARIMA personalizado.

**Órdenes ARIMA.** Escriba valores para los distintos componentes ARIMA del modelo en las casillas correspondientes de la cuadrícula Estructura. Todos los valores deben ser enteros no negativos. Para los componentes autorregresivos y de media móvil, el valor representa el orden máximo. Todos los órdenes inferiores positivos se incluyen en el modelo. Por ejemplo, si especifica 2, el modelo incluye los órdenes 2

<sup>2.</sup> Box, G. E. P., G. M. Jenkins, and G. C. Reinsel. 1994. *Time series analysis: Forecasting and control*, 3rd ed. Englewood Cliffs, N.J.: Prentice Hall.)

<span id="page-11-0"></span>y 1. Las casillas de la columna Cíclico sólo se activan si se ha definido una periodicidad para el conjunto de datos activo (véase "Periodicidad actual" a continuación).

- v **Autorregresivo (p).** Es el número de órdenes autorregresivos del modelo. Los órdenes autorregresivos especifican los valores previos de la serie utilizados para predecir los valores actuales. Por ejemplo, un orden autorregresivo igual a 2 especifica que se van a utilizar los valores de la serie correspondientes a dos períodos de tiempo del pasado para predecir el valor actual.
- v **Diferencia (d).** Especifica el orden de diferenciación aplicado a la serie antes de estimar los modelos. La diferenciación es necesaria si hay tendencias (las series con tendencias suelen ser no estacionarias y el modelado de ARIMA asume la estacionariedad) y se utiliza para eliminar su efecto. El orden de diferenciación se corresponde con el grado de la tendencia de la serie (la diferenciación de primer orden representa las tendencias lineales, la diferenciación de segundo orden representa las tendencias cuadráticas, etc.).
- v **Media móvil (q).** Es el número de órdenes de media móvil presentes en el modelo. Los órdenes de media móvil especifican el modo en que se utilizan las desviaciones de la media de la serie para los valores previos con el fin de predecir los valores actuales. Por ejemplo, los órdenes de media móvil de 1 y 2 especifican que las desviaciones del valor medio de la serie de cada uno de los dos últimos períodos de tiempo se tienen en cuenta al predecir los valores actuales de la serie.

**Órdenes estacionales.** Los componentes estacionales autorregresivos, de media móvil y de diferenciación tienen la misma función que los componentes no estacionales correspondientes. No obstante, en el caso de los órdenes estacionales, los valores de la serie actual se ven afectados por los valores de la serie anterior separados por uno o más períodos estacionales. Por ejemplo, para los datos mensuales (período estacional de 12), un orden estacional de 1 significa que el valor de la serie actual se ve afectado por el valor de la serie 12 períodos antes del actual. Un orden estacional de 1 para los datos mensuales equivale a la especificación de un orden no estacional de 12.

**Periodicidad actual.** Indica la periodicidad (si la hay) definida actualmente para el conjunto de datos activo. La periodicidad actual se expresa como un número entero (por ejemplo, 12 para la periodicidad anual, donde cada caso representa un mes). El valor *Ninguna* se muestra si no se ha establecido ninguna periodicidad. Los modelos estacionales requieren una periodicidad. Puede establecer la periodicidad en el cuadro de diálogo Definir fechas.

**Transformación de las variables dependientes.** Puede especificar una transformación para que se lleve a cabo sobre cada variable dependiente antes de su modelado.

- v **Ninguna.** No se lleva a cabo ninguna transformación.
- v **Raíz cuadrada.** Transformación de raíz cuadrada.
- v **Log natural.** Transformación de logaritmo natural.

**Incluir constante en el modelo.** La inclusión de una constante es estándar a menos que esté seguro de que el valor de la media global de la serie es 0. Se recomienda la exclusión de la constante si se aplica la diferenciación.

#### <span id="page-11-1"></span>**Funciones de transferencia en modelos ARIMA personalizados**

La pestaña Función de transferencia (que sólo aparece si se especifican variables independientes) le permite definir funciones de transferencia para algunas o todas las variables independientes especificadas en la pestaña Variables. Las funciones de transferencia le permiten especificar el modo en que se utilizan los valores anteriores de las variables independientes (predictoras) para prever valores futuros de la serie dependiente.

**Órdenes de la función de transferencia.** Escriba valores para los distintos componentes de la función de transferencia en las casillas correspondientes de la cuadrícula Estructura. Todos los valores deben ser enteros no negativos. Para los componentes de numerador y denominador, el valor representa el orden máximo. Todos los órdenes inferiores positivos se incluyen en el modelo. Además, el orden 0 siempre se incluye para los componentes de numerador. Por ejemplo, si especifica 2 para el numerador, el modelo

<span id="page-12-0"></span>incluye los órdenes 2, 1 y 0. Si especifica 3 para el denominador, el modelo incluye los órdenes 3, 2 y 1. Las casillas de la columna Cíclico sólo se activan si se ha definido una periodicidad para el conjunto de datos activo (véase "Periodicidad actual" a continuación).

- v **Numerador.** Es el orden de numerador de la función de transferencia. Especifica los valores previos de la serie independiente (predictora) seleccionada que se utilizan para predecir los valores actuales de la serie dependiente. Por ejemplo, un orden de numerador de 1 especifica que se utiliza el valor de una serie independiente de un período anterior (además del valor actual de la serie independiente) para predecir el valor actual de cada serie dependiente.
- v **Denominador.** Es el orden de denominador de la función de transferencia. Especifica cómo se utilizan las desviaciones de la media de la serie para los valores previos de la serie independiente (predictora) seleccionada para predecir los valores actuales de la serie dependiente. Por ejemplo, un orden de denominador de 1 especifica que las desviaciones del valor medio de una serie independiente para un período de tiempo anterior se tienen en cuenta al predecir el valor actual de cada serie dependiente.
- v **Diferencia.** Especifica el orden de diferenciación aplicado a la serie independiente (predictora) seleccionada antes de estimar los modelos. La diferenciación es necesaria si hay tendencias y se utiliza para eliminar su efecto.

**Órdenes estacionales.** Los componentes estacionales de numerador, denominador y diferenciación tienen la misma función que los componentes no estacionales correspondientes. No obstante, en el caso de los órdenes estacionales, los valores de la serie actual se ven afectados por los valores de la serie anterior separados por uno o más períodos estacionales. Por ejemplo, para los datos mensuales (período estacional de 12), un orden estacional de 1 significa que el valor de la serie actual se ve afectado por el valor de la serie 12 períodos antes del actual. Un orden estacional de 1 para los datos mensuales equivale a la especificación de un orden no estacional de 12.

**Periodicidad actual.** Indica la periodicidad (si la hay) definida actualmente para el conjunto de datos activo. La periodicidad actual se expresa como un número entero (por ejemplo, 12 para la periodicidad anual, donde cada caso representa un mes). El valor *Ninguna* se muestra si no se ha establecido ninguna periodicidad. Los modelos estacionales requieren una periodicidad. Puede establecer la periodicidad en el cuadro de diálogo Definir fechas.

**Retardo.** Establecer un retardo provoca que la influencia de la variable independiente se retrase según el número de intervalos especificados. Por ejemplo, si el retardo se establece en 5, el valor de la variable independiente en el tiempo *t* no afecta a las previsiones hasta que han transcurrido cinco períodos (*t* + 5).

**Transformación.** La especificación de una función de transferencia para un conjunto de variables independientes también incluye una transformación opcional que se puede aplicar a dichas variables.

- v **Ninguna.** No se lleva a cabo ninguna transformación.
- v **Raíz cuadrada.** Transformación de raíz cuadrada.
- v **Log natural.** Transformación de logaritmo natural.

#### **Valores atípicos en modelos ARIMA personalizados**

<span id="page-12-1"></span>La pestaña Valores atípicos ofrece las siguientes opciones para tratar los valores atípicos <sup>3</sup>: detección automática, especificación de puntos concretos como valores atípicos o no detectar ni modelar dichos valores.

**No detectar valores atípicos ni modelarlos.** De forma predeterminada, los valores atípicos no se detectan ni modelan. Seleccione esta opción para desactivar la detección o el modelado de valores atípicos.

**Detectar automáticamente los valores atípicos.** Seleccione esta opción para realizar una detección automática de valores atípicos y seleccione uno o más de los siguientes tipos de valores atípicos:

<sup>3.</sup> Pena, D., G. C. Tiao, and R. S. Tsay, eds. 2001. *A course in time series analysis*. New York: John Wiley and Sons.

- <span id="page-13-0"></span> $\bullet$  Aditivo
- Cambio de nivel
- Innovador
- Transitorio
- Aditivo estacional
- Tendencia local
- Parche aditivo

Consulte el tema [Capítulo 7, "Tipos de valores atípicos", en la página 31](#page-34-0) para obtener más información.

**Modelar determinados puntos de tiempo como valores atípicos.** Seleccione esta opción para especificar puntos de tiempo concretos como valores atípicos. Utilice una fila independiente de la cuadrícula Definición de valores atípicos para cada valor atípico. Escriba valores para todas las casillas de una fila.

v **Tipo.** Es el tipo de valor atípico. Los tipos con soporte son: aditivo (valor predeterminado), cambio de nivel, innovador, transitorio, aditivo estacional y tendencia local.

*Nota 1*: si no se ha definido ninguna especificación de fecha para el conjunto de datos activo, la cuadrícula Definición de valores atípicos muestra sólo la columna *Observación*. Para especificar un valor atípico, escriba el número de fila (tal como aparece en el Editor de datos) del caso correspondiente.

*Nota 2*: la columna *Ciclo* (si aparece) de la cuadrícula Definición de valores atípicos hace referencia al valor de la variable *CYCLE\_* del conjunto de datos activo.

#### **Resultados**

Los resultados disponibles incluyen tanto los de los modelos individuales como los calculados en todos los modelos. Los resultados de los modelos individuales se pueden limitar a un conjunto de modelos que mejor o peor se ajustan según los criterios especificados por el usuario.

# <span id="page-13-1"></span>**Tablas de estadísticos y previsiones**

La pestaña Estadísticos proporciona opciones para la presentación de tablas con los resultados del modelado.

**Mostrar medidas de ajuste, estadístico Ljung-Box y número de valores atípicos por modelo.** Seleccione (marque) esta opción para mostrar una tabla con las medidas de ajuste seleccionadas, el valor de Ljung-Box y el número de valores atípicos para cada modelo estimado.

**Medidas de ajuste.** Puede seleccionar una o más de las siguientes opciones para su inclusión en la tabla que contiene las medidas de ajuste para cada modelo estimado:

- v *R* cuadrado estacionaria
- v *R* cuadrado
- Raíz del error cuadrático promedio
- Error absoluto porcentual promedio
- v Error absoluto promedio
- v Error absoluto porcentual máximo
- Error absoluto máximo
- v BIC normalizado

Consulte el tema [Capítulo 6, "Medidas de la bondad de ajuste", en la página 29](#page-32-0) para obtener más información.

<span id="page-14-0"></span>**Estadísticos de comparación de modelos.** Este grupo de opciones controla la visualización de las tablas que contienen los estadísticos calculados en todos los modelos estimados. Cada opción genera una tabla independiente. Puede seleccionar una o más de las siguientes opciones:

- v **Bondad de ajuste.** Tabla de estadísticos de resumen y percentiles para *R* cuadrado estacionaria, *R* cuadrado, raíz del error cuadrático promedio, error absoluto porcentual promedio, error absoluto promedio, error absoluto porcentual máximo, error absoluto máximo y criterio de información bayesiano normalizado.
- v **Función de autocorrelación simple (FAS) residual.** Tabla de estadísticos de resumen y percentiles para las autocorrelaciones de los residuos de todos los modelos estimados.
- v **Función de autocorrelación parcial (FAP) residual.** Tabla de estadísticos de resumen y percentiles para las autocorrelaciones parciales de los residuos de todos los modelos estimados.

**Estadísticos de modelos individuales.** Este grupo de opciones controla la visualización de las tablas que contienen información detallada para cada modelo estimado. Cada opción genera una tabla independiente. Puede seleccionar una o más de las siguientes opciones:

- v **Estimaciones de los parámetros.** Muestra una tabla de estimaciones de parámetros para cada modelo estimado. Se muestran tablas independientes para los modelos de suavizado exponencial y ARIMA. Si existen valores atípicos, las estimaciones de parámetros para dichos valores se muestran también en una tabla independiente.
- v **Función de autocorrelación simple (FAS) residual.** Muestra una tabla con las autocorrelaciones residuales por retardo para cada modelo estimado. La tabla incluye los intervalos de confianza para las autocorrelaciones.
- v **Función de autocorrelación parcial (FAP) residual.** Muestra una tabla con las autocorrelaciones parciales residuales por retardo para cada modelo estimado. La tabla incluye los intervalos de confianza para las autocorrelaciones parciales.

**Mostrar previsiones.** Muestra una tabla con las previsiones de modelo y los intervalos de confianza para cada modelo estimado. El período de previsión se establece en la pestaña Opciones.

### **Gráficos**

La pestaña Gráficos proporciona opciones para la presentación de gráficos con los resultados del modelado.

Gráficos para comparar modelos

Este grupo de opciones controla la visualización de los gráficos que contienen los estadísticos calculados en todos los modelos estimados. Cada opción genera un gráfico independiente. Puede seleccionar una o más de las siguientes opciones:

- v *R* cuadrado estacionaria
- v *R* cuadrado
- v Raíz del error cuadrático promedio
- v Error absoluto porcentual promedio
- v Error absoluto promedio
- v Error absoluto porcentual máximo
- v Error absoluto máximo
- v BIC normalizado
- v Función de autocorrelación simple (FAS) residual
- v Función de autocorrelación parcial (FAP) residual

Consulte el tema [Capítulo 6, "Medidas de la bondad de ajuste", en la página 29](#page-32-0) para obtener más información.

<span id="page-15-0"></span>Gráficos de modelos individuales

**Serie.** Seleccione (marque) esta opción para obtener los gráficos de los valores pronosticados para cada modelo estimado. Puede seleccionar una o más de las siguientes opciones para su inclusión en el gráfico:

- v **Valores observados.** Son los valores observados de la serie dependiente.
- v **Previsiones.** Son los valores pronosticados por el modelo para el período de previsión.
- v **Valores ajustados.** Son los valores pronosticados por el modelo para el período de estimación.
- v **Intervalos de confianza de las previsiones.** Son los intervalos de confianza para el período de previsión.
- v **Intervalos de confianza de los valores ajustados.** Son los intervalos de confianza para el período de estimación.

**Función de autocorrelación simple (FAS) residual.** Muestra un gráfico con las autocorrelaciones residuales para cada modelo estimado.

**Función de autocorrelación parcial (FAP) residual.** Muestra un gráfico con las autocorrelaciones parciales residuales para cada modelo estimado.

### **Limitación de resultados para los modelos de mejor o peor ajuste**

La pestaña Filtro de resultados proporciona opciones para restringir los resultados tanto tabulares como de gráficos a un subconjunto de modelos estimados. Puede optar por limitar los resultados a los modelos de mejor o peor ajuste según los criterios de ajuste proporcionados. De forma predeterminada, todos los modelos estimados se incluyen en los resultados.

**Modelos que mejor se ajustan.** Seleccione (marque) esta opción para incluir los modelos que mejor se ajustan en los resultados. Seleccione una medida de bondad de ajuste y especifique el número de modelos que se van a incluir. La selección de esta opción no excluye la selección de los modelos que peor se ajustan. En este caso, los resultados incluyen tanto los modelos que peor se ajustan como los que mejor se ajustan.

- v **Número fijo de modelos.** Especifica que los resultados se muestran para los *n* modelos que mejor se ajustan. Si este número es superior al número de modelos estimados, se muestran todos los modelos.
- v **Porcentaje del número total de modelos.** Especifica que los resultados se muestran para los modelos con valores de bondad de ajuste en el porcentaje *n* superior de todos los modelos estimados.

**Modelos que peor se ajustan.** Seleccione (marque) esta opción para incluir los modelos que peor se ajustan en los resultados. Seleccione una medida de bondad de ajuste y especifique el número de modelos que se van a incluir. La selección de esta opción no excluye la selección de los modelos que mejor se ajustan. En este caso, los resultados incluyen tanto los modelos que mejor se ajustan como los que peor se ajustan.

- v **Número fijo de modelos.** Especifica que los resultados se muestran para los *n* modelos que peor se ajustan. Si este número es superior al número de modelos estimados, se muestran todos los modelos.
- v **Porcentaje del número total de modelos.** Especifica que los resultados se muestran para los modelos con valores de bondad de ajuste en el porcentaje *n* inferior de todos los modelos estimados.

**Medida de la bondad de ajuste.** Seleccione la medida de bondad de ajuste que se va a utilizar para filtrar los modelos. El valor predeterminado es *R* cuadrado estacionaria.

#### <span id="page-15-1"></span>**Almacenamiento de predicciones de modelos y especificaciones de modelo**

La pestaña Guardar le permite guardar predicciones del modelo como variables nuevas en el conjunto de datos activo y guardar las especificaciones del modelo en un archivo externo en formato XML.

<span id="page-16-0"></span>**Guardar variables.** Puede guardar predicciones del modelo, intervalos de confianza y residuos como variables nuevas en el conjunto de datos activo. Cada serie dependiente genera su propio conjunto de variables nuevas y cada variable nueva contiene valores para los períodos de estimación y predicción. Se añaden casos nuevos si el período de previsión se amplía más allá de la duración de la serie de variables dependiente. Para guardar las variables nuevas, seleccione la casilla de verificación Guardar asociada a cada variable. De forma predeterminada, no se guarda ninguna variable nueva.

- v **Valores pronosticados.** Son los valores pronosticados por el modelo.
- Límites de confianza inferiores. Son los límites de confianza inferiores para los valores pronosticados.
- v **Límites de confianza superiores.** Son los límites de confianza superiores para los valores pronosticados.
- v **Residuos de ruido.** Son los residuos del modelo. Si se realizan transformaciones de la variable dependiente (por ejemplo, logaritmo natural), estos son los residuos de la serie transformada.
- v **Prefijo del nombre de variable.** Especifique los prefijos que se van a utilizar para los nombres de variables nuevas o deje los prefijos predeterminados. Los nombres de variables se componen del prefijo, el nombre de la variable dependiente asociada y un identificador del modelo. El nombre de la variable se amplía en caso de ser necesario para evitar conflictos de nombres de variables. El prefijo debe cumplir las reglas de nombres de variables válidos.

**Exportar archivo de modelo.** Las especificaciones de modelo para todos los modelos estimados se exportan al archivo especificado en formato XML. Los modelos guardados se pueden utilizar para obtener previsiones .

- Archivo XML. Las especificaciones de modelo se guardan en un archivo XML que se puede utilizar con IBM SPSS aplicaciones.
- **Archivo PMML.** Las especificaciones de modelo se guardan en un archivo XML compatible con PMML que se puede utilizar con aplicaciones compatibles con PMML, incluidas aplicaciones IBM SPSS.

#### <span id="page-16-1"></span>**Opciones**

La pestaña Opciones le permite establecer el período de previsión, especificar el tratamiento de los valores perdidos, establecer el ancho del intervalo de confianza, especificar un prefijo personalizado para los identificadores de modelo y establecer el número de retardos mostrados para las autocorrelaciones.

**Período de previsión.** El período de previsión siempre empieza con el primer caso después del final del período de estimación (conjunto de casos utilizado para determinar el modelo) y se extiende hasta el último caso del conjunto de datos activo o hasta una fecha especificada por el usuario. De forma predeterminada, el final del período de estimación es el último caso del conjunto de datos activo, aunque se puede cambiar en el cuadro de diálogo Seleccionar casos seleccionando **Basándose en el rango del tiempo o de los casos**.

- v **Primer caso después del final del período de estimación hasta el último caso del conjunto de datos activo.** Seleccione esta opción si el final del período de estimación es anterior al último caso del conjunto de datos activo y desea obtener previsiones hasta el último caso. Esta opción se suele utilizar para generar previsiones para un período de datos reservados, lo que permite la comparación de las predicciones del modelo con un subconjunto de los valores que existen.
- v **Primer caso después del final del período de estimación hasta una fecha especificada.** Seleccione esta opción para especificar de forma explícita el final del período de previsión. Esta opción se suele utilizar para generar previsiones más allá del final de la serie actual. Escriba valores para todas las casillas de la cuadrícula Fecha.

Si no se ha definido ninguna especificación de fecha para el conjunto de datos activo, la cuadrícula Fecha muestra sólo la columna *Observación*. Para especificar el final del período de previsión, escriba el número de fila (tal como aparece en el Editor de datos) del caso correspondiente.

La columna *Ciclo* (si aparece) de la cuadrícula Fecha hace referencia al valor de la variable *CYCLE\_* del conjunto de datos activo.

<span id="page-17-0"></span>**Valores perdidos del usuario.** Estas opciones controlan el tratamiento de los valores perdidos del usuario.

- v **Tratar como no válidos.** Los valores perdidos del usuario reciben el mismo tratamiento que los valores perdidos del sistema.
- v **Tratar como válidos.** Los valores perdidos del usuario se tratan como datos válidos.

**Política de valores perdidos.** Las siguientes reglas se aplican al tratamiento de los valores perdidos (incluye los valores perdidos del sistema y los valores perdidos del usuario tratados como no válidos) durante el procedimiento de modelado:

- v Los casos con valores perdidos de una variable dependiente que se producen durante el período de estimación se incluyen en el modelo. El tratamiento específico del valor perdido depende del método de estimación.
- v Se genera una advertencia si una variable independiente tiene valores perdidos en el período de estimación. Para el modelizador experto, los modelos que implican la variable independiente se estiman sin la variable. Para los modelos ARIMA personalizados, no se estiman los modelos que implican la variable independiente.
- v Si una variable independiente tiene valores perdidos en el período de previsión, el procedimiento genera una advertencia y realiza previsiones en la medida de lo posible.

**Ancho del intervalo de confianza (%).** Los intervalos de confianza se calculan para las predicciones del modelo y las autocorrelaciones residuales. Puede especificar cualquier valor positivo inferior a 100. De forma predeterminada, se utiliza un intervalo de confianza del 95 %.

**Prefijo de los identificadores de modelo de los resultados.** Cada variable dependiente especificada en la pestaña Variables genera un modelo estimado independiente. Los modelos se distinguen mediante nombres exclusivos compuestos por un prefijo personalizable y un sufijo entero. Puede escribir un prefijo o dejar el valor predeterminado de *Modelo*.

**Número máximo de retardos que se muestran en resultados de las FAS y FAP.** Puede establecer el número máximo de retardos que se muestran en las tablas y en los gráficos de autocorrelaciones y autocorrelaciones parciales.

### **Características adicionales del comando TSMODEL**

Se puede personalizar el modelado de series temporales si se pegan las selecciones en una ventana de sintaxis y se edita la sintaxis del comando TSMODEL resultante. El lenguaje de sintaxis de comandos permite:

- v Especificar el período estacional de los datos (con la palabra clave SEASONLENGTH del subcomando AUXILIARY). De este modo se anula la periodicidad actual (si existe) para el conjunto de datos activo.
- Especificar retardos no consecutivos para los componentes ARIMA personalizados y de función de transferencia (con los subcomandos ARIMA y TRANSFERFUNCTION). Por ejemplo, puede especificar un modelo ARIMA personalizado con retardos autorregresivos de órdenes 1, 3 y 6 o una función de transferencia con retardos de numerador de órdenes 2, 5 y 8.
- Proporcionar más de un conjunto de especificaciones de modelado (por ejemplo, método de modelado, órdenes ARIMA, variables independientes, etc.) para una sola ejecución del procedimiento del modelizador de series temporales (con el subcomando MODEL).

Consulte la *Referencia de sintaxis de comandos* para obtener información completa de la sintaxis.

# <span id="page-18-0"></span>**Capítulo 3. Aplicar modelos de series temporales**

El procedimiento Aplicar modelos de series temporales carga modelos de series temporales existentes desde un archivo externo y los aplica al conjunto de datos activo. Puede utilizar este procedimiento para obtener previsiones para series que cuentan con datos nuevos o revisados, sin tener que volver a generar los modelos.Los modelos se generan mediante el procedimiento Modelizador de series temporales .

**Ejemplo.** Imagine que es el director de inventario de un importante minorista y se encarga de 5.000 productos. Ha utilizado el modelizador experto para crear modelos que preven las ventas de cada producto para un plazo de tres meses. Su almacén de datos se actualiza cada mes con datos de ventas reales que desea utilizar para generar previsiones actualizadas mensuales. El procedimiento Aplicar modelos de series temporales le permite hacerlo utilizando los modelos originales, con sólo volver a estimar los parámetros de los modelos para que tengan en cuenta los datos nuevos.

**Estadísticos.** Medidas de bondad de ajuste: *R* cuadrado estacionaria, *R* cuadrado (*R* <sup>2</sup> ), raíz del error cuadrático promedio (RMSE), error absoluto promedio (MAE), error absoluto porcentual promedio (MAPE), error absoluto máximo (MaxAE), error absoluto porcentual máximo (MaxAPE) y criterio de información bayesiano (BIC) normalizado. Residuales: función de autocorrelación, función de autocorrelación parcial y *Q* de Ljung-Box.

**Diagramas.** Gráficos de resumen en todos los modelos: histogramas de *R* cuadrado estacionaria, *R* cuadrado (*R* <sup>2</sup> ), raíz del error cuadrático promedio (RMSE), error absoluto promedio (MAE), error absoluto porcentual promedio (MAPE), error absoluto máximo (MaxAE), error absoluto porcentual máximo (MaxAPE), criterio de información bayesiano (BIC) normalizado, diagramas de caja de autocorrelaciones residuales y autocorrelaciones parciales. Resultados para modelos individuales: valores de previsión, valores ajustados, valores observados, límites de confianza superiores e inferiores, autocorrelaciones residuales y autocorrelaciones parciales.

Aplicar modelos de series temporales: Consideraciones sobre los datos

**Datos.** Las variables (dependientes e independientes) a las que se aplican los modelos deben ser numéricas.

**Supuestos.** Los modelos se aplican a las variables del conjunto de datos activo con los mismos nombres que las variables especificadas en el modelo. Todas estas variables se tratan como series temporales, lo que significa que cada caso representa un punto del tiempo, los casos son consecutivos separados por un intervalo de tiempo constante.

v **Previsiones.** Para generar previsiones mediante modelos con variables independientes (predictoras), el conjunto de datos activo debe contener valores de estas variables para todos los casos del período de previsión. Si se vuelven a estimar los parámetros del modelo, las variables independientes no pueden contener ningún valor perdido en el período de estimación.

#### Definición de fechas

El procedimiento Aplicar modelos de series temporales requiere que la periodicidad, si existe, del conjunto de datos activo coincida con la periodicidad de los modelos que se van a aplicar. Si sólo va a generar previsiones con el mismo conjunto de datos (quizá con datos nuevos o revisados) que el utilizado para generar el modelo, esta condición se cumple. Si no se da ninguna periodicidad para el conjunto de datos activo, tiene la posibilidad de desplazarse hasta el cuadro de diálogo Definir fechas para crear una. No obstante, si los modelos se crean sin especificar ninguna periodicidad, el conjunto de datos activo no puede tener tampoco ninguna periodicidad.

Para aplicar modelos

#### 1. Elija en los menús:

#### **Analizar** > **Previsiones** > **Aplicar modelos...**

2. Escriba la especificación de archivo para un archivo de modelo o pulse en **Examinar** y seleccione un archivo de modelo (los archivos de modelo se crean con el prodecimiento Modelizador de series temporales).

Si lo desea, puede:

- v Volver a estimar los parámetros del modelo con los datos del conjunto de datos activo. Las previsiones se crean con los parámetros que se han vuelto a estimar.
- [Guardar las predicciones, los intervalos de confianza y los residuos de ruido.](#page-23-1)
- v [Guardar los modelos que se han vuelto a estimar en formato XML.](#page-23-1)

Parámetros del modelo y medidas de la bondad de ajuste

**Cargar de archivo de modelo.** Las previsiones se generan con los parámetros de modelo del archivo de modelo sin volver a estimar dichos parámetros. [Las medidas de bondad de ajuste](#page-32-1) mostradas en los resultados y utilizadas para filtrar los modelos (de mejor o peor ajuste) proceden del archivo de modelo y reflejan los datos utilizados en el desarrollo (o última actualización) de cada modelo. Con esta opción, las previsiones no tienen en cuenta los datos históricos (para las variables tanto dependientes como independientes) del conjunto de datos activo. Debe elegir **Estimar de nuevo a partir de los datos** si desea que los datos históricos influyan en las previsiones. Además, las previsiones no tienen en cuenta los valores de la serie dependiente en el período de previsión, aunque sí tienen en cuenta los valores de las variables independientes en el período de previsión. Si tiene más valores actuales de la serie dependiente y desea incluirlos en las previsiones, debe realizar otra estimación y ajustar el período de estimación para incluir dichos valores.

**Estimar de nuevo a partir de los datos.** Los parámetros del modelo se vuelven a estimar con los datos del conjunto de datos activo. La nueva estimación de los parámetros del modelo no tiene ningún efecto en la estructura del modelo. Por ejemplo, un modelo ARIMA(1,0,1) no varía, pero los parámetros autorregresivos y de media móvil se vuelven a estimar. La nueva estimación no tiene como resultado la detección de nuevos valores atípicos. Los valores atípicos, si los hay, siempre proceden del archivo de modelo.

v **Período de estimación.** El período de estimación define el conjunto de casos utilizados para volver a estimar los parámetros del modelo. De forma predeterminada, el período de estimación incluye todos los casos del conjunto de datos activo. Para establecer el periodo de estimación, seleccione **Basándose en el rango del tiempo o de los casos** en el cuadro de diálogo Seleccionar casos. Según los datos disponibles, el período de estimación utilizado por el procedimiento puede variar según el modelo y, por consiguiente, ser distinto del valor mostrado. Para un modelo determinado, el período de estimación real es el período restante tras eliminar de todos los valores perdidos contiguos, de la variable dependiente del modelo, que aparecen al principio o al final del período especificado.

#### Período de previsión

El período de previsión de cada modelo siempre empieza con el primer caso después del final del período de estimación y se extiende hasta el último caso del conjunto de datos activo o hasta una fecha especificada por el usuario. Si no se vuelve a estimar ningún parámetro (valor predeterminado), el período de estimación para cada modelo es el conjunto de casos utilizado en el desarrollo (o última actualización) de cada modelo.

- v **Primer caso después del final del período de estimación hasta el último caso del conjunto de datos activo.** Seleccione esta opción si el final del período de estimación es anterior al último caso del conjunto de datos activo y desea obtener previsiones hasta el último caso.
- v **Primer caso después del final del período de estimación hasta una fecha especificada.** Seleccione esta opción para especificar de forma explícita el final del período de previsión. Escriba valores para todas las casillas de la cuadrícula Fecha.

<span id="page-20-0"></span>Si no se ha definido ninguna especificación de fecha para el conjunto de datos activo, la cuadrícula Fecha muestra sólo la columna *Observación*. Para especificar el final del período de previsión, escriba el número de fila (tal como aparece en el Editor de datos) del caso correspondiente.

La columna *Ciclo* (si aparece) de la cuadrícula Fecha hace referencia al valor de la variable *CYCLE\_* del conjunto de datos activo.

### **Resultados**

Los resultados disponibles incluyen tanto los de los modelos individuales como los de todos los modelos. Los resultados de los modelos individuales se pueden limitar a un conjunto de modelos que mejor o peor se ajustan según los criterios especificados por el usuario.

#### **Tablas de estadísticos y previsiones**

La pestaña Estadísticos proporciona opciones para mostrar tablas de estadísticos de ajuste del modelo, parámetros de modelo, funciones de autocorrelación y previsiones. A menos que se vuelvan a estimar los parámetros del modelo (**Estimar de nuevo a partir de los datos** en la pestaña Modelos), los valores de las medidas de ajuste, los valores de Ljung-Box y los parámetros de modelo mostrados proceden del archivo de modelo y reflejan los datos utilizados en el desarrollo (o última actualización) de cada modelo. La información sobre los valores atípicos siempre procede del archivo de modelo.

**Mostrar medidas de ajuste, estadístico Ljung-Box y número de valores atípicos por modelo.** Seleccione (marque) esta opción para mostrar una tabla con las medidas de ajuste seleccionadas, el valor de Ljung-Box y el número de valores atípicos para cada modelo.

**Medidas de ajuste.** Puede seleccionar una o más de las siguientes opciones para su inclusión en la tabla que contiene las medidas de ajuste para cada modelo:

- v *R* cuadrado estacionaria
- v *R* cuadrado
- v Raíz del error cuadrático promedio
- v Error absoluto porcentual promedio
- v Error absoluto promedio
- v Error absoluto porcentual máximo
- Error absoluto máximo
- BIC normalizado

Consulte el tema [Capítulo 6, "Medidas de la bondad de ajuste", en la página 29](#page-32-0) para obtener más información.

**Estadísticos de comparación de modelos.** Este grupo de opciones controla la visualización de las tablas que contienen los estadísticos de todos los modelos. Cada opción genera una tabla independiente. Puede seleccionar una o más de las siguientes opciones:

- v **Bondad de ajuste.** Tabla de estadísticos de resumen y percentiles para *R* cuadrado estacionaria, *R* cuadrado, raíz del error cuadrático promedio, error absoluto porcentual promedio, error absoluto promedio, error absoluto porcentual máximo, error absoluto máximo y criterio de información bayesiano normalizado.
- v **Función de autocorrelación simple (FAS) residual.** Tabla de estadísticos de resumen y percentiles para las autocorrelaciones de los residuos de todos los modelos estimados. Esta tabla sólo está disponible si se vuelven a estimar los parámetros de modelo (**Estimar de nuevo a partir de los datos** en la pestaña Modelos).

<span id="page-21-0"></span>v **Función de autocorrelación parcial (FAP) residual.** Tabla de estadísticos de resumen y percentiles para las autocorrelaciones parciales de los residuos de todos los modelos estimados. Esta tabla sólo está disponible si se vuelven a estimar los parámetros de modelo (**Estimar de nuevo a partir de los datos** en la pestaña Modelos).

**Estadísticos de modelos individuales.** Este grupo de opciones controla la visualización de las tablas que contienen información detallada sobre cada modelo. Cada opción genera una tabla independiente. Puede seleccionar una o más de las siguientes opciones:

- v **Estimaciones de los parámetros.** Muestra una tabla de estimaciones de parámetros para cada modelo. Se muestran tablas independientes para los modelos de suavizado exponencial y ARIMA. Si existen valores atípicos, las estimaciones de parámetros para dichos valores se muestran también en una tabla independiente.
- v **Función de autocorrelación simple (FAS) residual.** Muestra una tabla con las autocorrelaciones residuales por retardo para cada modelo estimado. La tabla incluye los intervalos de confianza para las autocorrelaciones. Esta tabla sólo está disponible si se vuelven a estimar los parámetros de modelo (**Estimar de nuevo a partir de los datos** en la pestaña Modelos).
- v **Función de autocorrelación parcial (FAP) residual.** Muestra una tabla con las autocorrelaciones parciales residuales por retardo para cada modelo estimado. La tabla incluye los intervalos de confianza para las autocorrelaciones parciales. Esta tabla sólo está disponible si se vuelven a estimar los parámetros de modelo (**Estimar de nuevo a partir de los datos** en la pestaña Modelos).

**Mostrar previsiones.** Muestra una tabla con las previsiones de modelo y los intervalos de confianza para cada modelo.

### **Gráficos**

La pestaña Gráficos proporciona opciones para mostrar gráficos de estadísticos de ajuste del modelo, funciones de autocorrelación y valores de la serie (incluidas las previsiones).

Gráficos para comparar modelos

Este grupo de opciones controla la visualización de los gráficos que contienen los estadísticos en todos los modelos. A menos que se vuelvan a estimar los parámetros del modelo (**Estimar de nuevo a partir de los datos** en la pestaña Modelos), los valores mostrados proceden del archivo de modelo y reflejan los datos utilizados en el desarrollo (o última actualización) de cada modelo. Además, los gráficos de autocorrelación sólo están disponibles si se vuelven a estimar los parámetros de modelo. Cada opción genera un gráfico independiente. Puede seleccionar una o más de las siguientes opciones:

- v *R* cuadrado estacionaria
- v *R* cuadrado
- Raíz del error cuadrático promedio
- v Error absoluto porcentual promedio
- v Error absoluto promedio
- v Error absoluto porcentual máximo
- v Error absoluto máximo
- v BIC normalizado
- v Función de autocorrelación simple (FAS) residual
- v Función de autocorrelación parcial (FAP) residual

Consulte el tema [Capítulo 6, "Medidas de la bondad de ajuste", en la página 29](#page-32-0) para obtener más información.

Gráficos de modelos individuales

<span id="page-22-0"></span>**Serie.** Seleccione (marque) esta opción para obtener los gráficos de los valores pronosticados para cada modelo. Los valores observados, los valores ajustados, los intervalos de confianza y las autocorrelaciones sólo están disponibles si se vuelven a estimar los parámetros de modelo (**Estimar de nuevo a partir de los datos** en la pestaña Modelos). Puede seleccionar una o más de las siguientes opciones para su inclusión en el gráfico:

- v **Valores observados.** Son los valores observados de la serie dependiente.
- v **Previsiones.** Son los valores pronosticados por el modelo para el período de previsión.
- v **Valores ajustados.** Son los valores pronosticados por el modelo para el período de estimación.
- v **Intervalos de confianza de las previsiones.** Son los intervalos de confianza para el período de previsión.
- v **Intervalos de confianza de los valores ajustados.** Son los intervalos de confianza para el período de estimación.

**Función de autocorrelación simple (FAS) residual.** Muestra un gráfico con las autocorrelaciones residuales para cada modelo estimado.

**Función de autocorrelación parcial (FAP) residual.** Muestra un gráfico con las autocorrelaciones parciales residuales para cada modelo estimado.

#### **Limitación de resultados para los modelos de mejor o peor ajuste**

La pestaña Filtro de resultados proporciona opciones para restringir los resultados tanto tabulares como de gráficos a un subconjunto de modelos. Puede optar por limitar los resultados a los modelos de mejor o peor ajuste según los criterios de ajuste proporcionados. De forma predeterminada, todos los modelos se incluyen en los resultados. A menos que se vuelvan a estimar los parámetros del modelo (**Estimar de nuevo a partir de los datos** en la pestaña Modelos), los valores de las medidas de ajuste utilizados para filtrar los modelos proceden del archivo de modelo y reflejan los datos utilizados en el desarrollo (o última actualización) de cada modelo.

**Modelos que mejor se ajustan.** Seleccione (marque) esta opción para incluir los modelos que mejor se ajustan en los resultados. Seleccione una medida de bondad de ajuste y especifique el número de modelos que se van a incluir. La selección de esta opción no excluye la selección de los modelos que peor se ajustan. En este caso, los resultados incluyen tanto los modelos que peor se ajustan como los que mejor se ajustan.

- v **Número fijo de modelos.** Especifica que los resultados se muestran para los *n* modelos que mejor se ajustan. Si este número es superior al número de modelos, se muestran todos los modelos.
- v **Porcentaje del número total de modelos.** Especifica que los resultados se muestran para los modelos con valores de bondad de ajuste en el porcentaje *n* superior de todos los modelos.

**Modelos que peor se ajustan.** Seleccione (marque) esta opción para incluir los modelos que peor se ajustan en los resultados. Seleccione una medida de bondad de ajuste y especifique el número de modelos que se van a incluir. La selección de esta opción no excluye la selección de los modelos que mejor se ajustan. En este caso, los resultados incluyen tanto los modelos que mejor se ajustan como los que peor se ajustan.

- v **Número fijo de modelos.** Especifica que los resultados se muestran para los *n* modelos que peor se ajustan. Si este número es superior al número de modelos, se muestran todos los modelos.
- v **Porcentaje del número total de modelos.** Especifica que los resultados se muestran para los modelos con valores de bondad de ajuste en el porcentaje *n* inferior de todos los modelos.

**Medida de la bondad de ajuste.** Seleccione la medida de bondad de ajuste que se va a utilizar para filtrar los modelos. El valor predeterminado es *R* cuadrado estacionaria.

#### <span id="page-23-0"></span>**Almacenamiento de predicciones de modelos y especificaciones de modelo**

<span id="page-23-1"></span>La pestaña Guardar le permite guardar predicciones del modelo como variables nuevas en el conjunto de datos activo y guardar las especificaciones del modelo en un archivo externo en formato XML.

**Guardar variables.** Puede guardar predicciones del modelo, intervalos de confianza y residuos como variables nuevas en el conjunto de datos activo. Cada modelo genera su propio conjunto de variables nuevas. Se añaden casos nuevos si el período de previsión se amplía más allá de la duración de la serie de variables dependiente asociada al modelo. A menos que se vuelvan a estimar los parámetros de modelo (**Estimar de nuevo a partir de los datos** en la pestaña Modelos), los valores pronosticados y los límites de confianza sólo se crean para el período de previsión. Para guardar las variables nuevas, seleccione la casilla de verificación Guardar asociada a cada variable. De forma predeterminada, no se guarda ninguna variable nueva.

- v **Valores pronosticados.** Son los valores pronosticados por el modelo.
- v **Límites de confianza inferiores.** Son los límites de confianza inferiores para los valores pronosticados.
- v **Límites de confianza superiores.** Son los límites de confianza superiores para los valores pronosticados.
- v **Residuos de ruido.** Son los residuos del modelo. Si se realizan transformaciones de la variable dependiente (por ejemplo, logaritmo natural), estos son los residuos de la serie transformada. Esta opción sólo está disponible si se vuelven a estimar los parámetros de modelo (**Estimar de nuevo a partir de los datos** en la pestaña Modelos).
- v **Prefijo del nombre de variable.** Especifique los prefijos que se van a utilizar para los nombres de variables nuevas o deje los prefijos predeterminados. Los nombres de variables se componen del prefijo, el nombre de la variable dependiente asociada y un identificador del modelo. El nombre de la variable se amplía en caso de ser necesario para evitar conflictos de nombres de variables. El prefijo debe cumplir las reglas de nombres de variables válidos.

Las especificaciones de modelo **Exportar archivo de modelo**, que contienen los parámetros y estadísticos de ajuste que se han vuelto a estimar, se exportan al archivo especificado en formato XML. Esta opción sólo está disponible si se vuelven a estimar los parámetros de modelo (**Estimar de nuevo a partir de los datos** en la pestaña Modelos).

- v **Archivo XML.** Las especificaciones de modelo se guardan en un archivo XML que se puede utilizar con IBM SPSS aplicaciones.
- v **Archivo PMML.** Las especificaciones de modelo se guardan en un archivo XML compatible con PMML que se puede utilizar con aplicaciones compatibles con PMML, incluidas aplicaciones IBM SPSS.

# **Opciones**

La pestaña Opciones le permite especificar el tratamiento de los valores perdidos, establecer el ancho del intervalo de confianza y establecer el número de retardos mostrados para las autocorrelaciones.

**Valores perdidos del usuario.** Estas opciones controlan el tratamiento de los valores perdidos del usuario.

- v **Tratar como no válidos.** Los valores perdidos del usuario reciben el mismo tratamiento que los valores perdidos del sistema.
- v **Tratar como válidos.** Los valores perdidos del usuario se tratan como datos válidos.

**Política de valores perdidos.** Las siguientes reglas se aplican al tratamiento de los valores perdidos (incluye los valores perdidos del sistema y los valores perdidos del usuario tratados como no válidos):

v Los casos con valores perdidos de una variable dependiente que se producen durante el período de estimación se incluyen en el modelo. El tratamiento específico del valor perdido depende del método de estimación.

- <span id="page-24-0"></span>v Para los modelos ARIMA, se genera una advertencia si un predictor tiene valores perdidos en el período de estimación. Los modelos que implican el uso de dicho predictor no se vuelven a estimar.
- v Si una variable independiente tiene valores perdidos en el período de previsión, el procedimiento genera una advertencia y realiza previsiones en la medida de lo posible.

**Ancho del intervalo de confianza (%).** Los intervalos de confianza se calculan para las predicciones del modelo y las autocorrelaciones residuales. Puede especificar cualquier valor positivo inferior a 100. De forma predeterminada, se utiliza un intervalo de confianza del 95 %.

**Número máximo de retardos que se muestran en resultados de las FAS y FAP.** Puede establecer el número máximo de retardos que se muestran en las tablas y en los gráficos de autocorrelaciones y autocorrelaciones parciales. Esta opción sólo está disponible si se vuelven a estimar los parámetros de modelo (**Estimar de nuevo a partir de los datos** en la pestaña Modelos).

### **Características adicionales del comando TSAPPLY**

Las características adicionales están disponibles si pega las selecciones en una ventana de sintaxis y edita la sintaxis del comando TSAPPLY resultante. El lenguaje de sintaxis de comandos permite:

- v Especificar que sólo se va a aplicar un subconjunto de modelos de un archivo de modelo al conjunto de datos activo (con las palabras clave DROP y KEEP del subcomando MODEL).
- v Aplicar modelos de dos o más archivos de modelo a los datos (con el subcomando MODEL). Por ejemplo, un archivo de modelo puede contener modelos para la serie que representa las ventas de unidades y otro puede contener modelos para la serie que representa los ingresos.

Consulte la *Referencia de sintaxis de comandos* para obtener información completa de la sintaxis.

# <span id="page-26-0"></span>**Capítulo 4. Descomposición estacional**

El procedimiento Descomposición estacional descompone una serie en sus componentes estacionales, un componente de ciclo y tendencia combinado, así como un componente de "error". El procedimiento es una implementación del método del censo I (Census Method I), también conocido como el método de la razón sobre la media móvil.

**Ejemplo.** Un científico está interesado en analizar mensualmente las mediciones del nivel de ozono en una estación meteorológica particular. El objetivo es determinar si hay alguna tendencia en los datos. A fin de descubrir la tendencia real, el científico primero necesita tener en cuenta la variación de las lecturas debido a efectos estacionales. El procedimiento Descomposición estacional puede utilizarse para eliminar cualquier variación estacional sistemática. A continuación, se realiza el análisis de tendencia en una serie corregida estacionalmente.

**Estadísticos.** El conjunto de factores estacionales.

Descomposición estacional: Consideraciones sobre los datos

**Datos.** Las variables deben ser numéricas.

**Supuestos.** Las variables no deben contener datos perdidos incrustados. Debe definirse al menos un componente de fecha periódico.

Estimación de los factores estacionales

1. Seleccione en los menús:

**Analizar** > **Previsiones** > **Descomposición estacional...**

2. Seleccione una o más variables de la lista disponible y muévalas a la lista de variables. Observe que la lista sólo incluye variables numéricas.

**Tipo de modelo.** El procedimiento Descomposición estacional ofrece dos métodos diferentes para modelar los factores estacionales: multiplicativo o aditivo.

- v *Multiplicativo*. El componente estacional es un factor por el que se multiplica la serie corregida estacionalmente para dar lugar a la serie original. En la práctica, componentes estacionales proporcionales al nivel general de la serie. Las observaciones sin variación estacional tendrán un componente estacional de 1.
- v *Aditivo*. Las correcciones estacionales se añaden a la serie corregida estacionalmente para obtener los valores observados. Estas correcciones pretenden eliminar de la serie el efecto estacional, para poder estudiar otras características de interés que puedan estar "enmascaradas" por el componente estacional. En la práctica, los componentes estacionales no dependen del nivel general de la serie. Las observaciones sin variación estacional tendrán un componente estacional de 0.

**Ponderación de la media móvil.** Las opciones de Ponderación de la media móvil permiten especificar la manera de tratar la serie al calcular las medias móviles. Estas opciones sólo están disponibles si la periodicidad de la serie es par. Si la periodicidad es impar, todos los puntos son ponderados por igual.

- v *Todos los puntos iguales* . Las medias móviles se calculan con una amplitud igual a la periodicidad y con todos los puntos ponderados igualmente. Si la periodicidad es impar, siempre se utiliza este método.
- v *Puntos finales ponderados por 0,5*. Las medias móviles de las series con una periodicidad par se calculan con una duración igual a la periodicidad más 1, y con los puntos finales de la duración ponderados por 0,5.

<span id="page-27-0"></span>Si lo desea, puede:

v Pulsar en **Guardar** para especificar el modo en que las nuevas variables deberían guardarse.

#### **Descomposición estacional: Guardar**

**Crear variables** Permite elegir el modo de tratar las variables nuevas.

- v *Añadir a archivo*. Las nuevas series creadas por la Descomposición estacional se guardan como variables regulares en el conjunto de datos activo. Los nombres de variable están constituidos por un prefijo de tres letras, un carácter de subrayado y un número.
- v *Sustituir existente*. Las nuevas series creadas por la Descomposición estacional se guardan como variables regulares en el conjunto de datos activo. Al mismo tiempo, se elimina cualquier variable temporal existente creada por los procedimientos de previsiones. Los nombres de variable están constituidos por un prefijo de tres letras, un símbolo de almohadilla (#) y un número.
- v *No crear*. Las nuevas series no se añaden al archivo de datos de trabajo.

Nombres de variables nuevas

El procedimiento Descomposición estacional genera cuatro variables nuevas (series) con los siguientes prefijos de tres letras para cada serie especificada:

**SAF.** *Factores de corrección estacional.* Estos valores indican el efecto de cada período en el nivel de la serie.

**SAS.** *Serie corregida estacionalmente.* Son los valores obtenidos después de eliminar la variación estacional de una serie.

**STC.** *Componentes de tendencia-ciclo suavizado.* Estos valores muestran la tendencia y el comportamiento cíclico de la serie.

**ERR.** *Valores de residuo o "error".* Son los valores que permanecen después de eliminar los componentes estacionales, de tendencia y ciclo de la serie.

### **Características adicionales del comando SEASON**

La sintaxis de comandos también le permite:

v Especificar cualquier tipo de periodicidad dentro del comando SEASON en lugar de seleccionar las alternativas que ofrece el procedimiento Definir fechas.

Consulte la *Referencia de sintaxis de comandos* para obtener información completa de la sintaxis.

# <span id="page-28-0"></span>**Capítulo 5. Diagramas espectrales**

El procedimiento Diagramas espectrales se utiliza para identificar el comportamiento periódico en la serie temporal. En lugar de analizar la variación desde un punto temporal al siguiente, analiza la variación de las series como un todo en componentes periódicos de frecuencias diferentes. Las series suaves tienen componentes periódicos más fuertes a bajas frecuencias; la variación aleatoria ("ruido blanco") dispersa la variación a través de todas las frecuencias.

Las series que incluyen datos perdidos no se pueden analizar con este procedimiento.

**Ejemplo.** La tasa a la que se construyen las casas nuevas es un barómetro importante del estado de la economía. Los comienzos de los datos para las viviendas muestran generalmente un componente estacional fuerte. Pero, ¿hay ciclos más largos presentes en los datos que los analistas necesiten conocer a la hora de evaluar las cifras actuales?

**Estadísticos.** Las transformaciones de seno y coseno, el valor del periodograma y la estimación de densidad espectral para cada frecuencia o componente periódico. Cuando se selecciona el análisis bivariado: las partes reales e imaginarias del periodograma cruzado, la densidad coespectral, el espectro de cuadratura, la ganancia, la coherencia cuadrada y el espectro de fase para cada frecuencia o componente periódico.

**Diagramas.** Para el análisis univariado y bivariado: periodograma y densidad espectral. Para el análisis bivariado: la coherencia cuadrada, el espectro de cuadratura, la amplitud cruzada, la densidad coespectral, el espectro de fase y la ganancia.

Consideraciones sobre los datos de diagramas espectrales

**Datos.** Las variables deben ser numéricas.

**Supuestos.** Las variables no deben contener datos perdidos incrustados. La serie temporal que analizar debe ser estacionaria y cualquier media distinta de cero debe eliminarse de la serie.

v *Estacionario*. Condición que deben satisfacer las series temporales a las que se quiere ajustar un modelo ARIMA. Las series MA puras serán estacionarias. Sin embargo, las series AR y ARMA pueden no serlo. Una serie estacionaria tiene una media constante y una varianza constante a lo largo del tiempo.

Obtener análisis espectral

1. Seleccione en los menús:

#### **Análisis** > **Serie temporal** > **Análisis espectral...**

- 2. Seleccione una o más variables de la lista disponible y muévalas a la lista de variables. Observe que la lista sólo incluye variables numéricas.
- 3. Seleccione una de las opciones de Ventana espectral para elegir el modo de suavizar el periodograma con objeto de obtener una estimación de la densidad espectral. Las opciones de suavizado disponibles son Tukey-Hamming, Tukey, Parzen, Bartlett, Daniell (Unidad) y Ninguno.
- *Tukey-Hamming*. Las ponderaciones son Wk =  $0.54$  Dp(2 pi fk) + 0,23 Dp (2 pi fk + pi/p) + 0,23 Dp (2 pi fk - pi/p), para k = 0, ..., p; donde p es la parte entera de la mitad de la amplitud y Dp es el kernel de Dirichlet de orden p.
- *Tukey*. Las ponderaciones son Wk =  $0.5 \text{ Dp}(2 \text{ pi } \text{fk}) + 0.25 \text{ Dp} (2 \text{ pi } \text{fk} + \text{pi}/p) + 0.25 \text{ Dp}(2 \text{ pi } \text{fk} \text{pi}/p)$ pi/p), para k = 0, ..., p, donde p es la parte entera de la mitad de la amplitud, y Dp es el kernel de Dirichlet de orden p.
- *Parzen*. Las ponderaciones son Wk =  $1/p(2 + cos(2 pi fk))$  (F[p/2] (2 pi fk))\*\*2, para k= 0, ... p, donde p es la parte entera de la mitad de la amplitud y F[p/2] es el kernel de Fejer de orden p/2.
- v *Bartlett*. Forma de una ventana espectral para la que las ponderaciones (Wk) de la mitad superior se calculen mediante la fórmula Wk=Fp(2\*pi\*fk), para k= 0, ..., p, donde p es la parte entera de la mitad de la amplitud, y Fp es el kernel de Fejer de orden p. La mitad inferior es simétrica a la mitad superior.
- v *Daniell (Unit)*. La forma de una ventana espectral cuyas ponderaciones son todas iguales a 1.
- v *Ninguno*. No hay suavizado. Si se selecciona esta opción, la estimación de la densidad espectral es la misma que el periodograma.

*Amplitud*. Rango de valores consecutivos a lo largo de los cuales se lleva a cabo el suavizado. Generalmente, se utiliza un entero impar. Las amplitudes grandes suavizan más que las amplitudes pequeñas el diagrama de densidad espectral.

*Centrar las variables*. Corrige las series para que tengan una media de cero antes de calcular el espectro y eliminar el término mayor que puede estar asociado a la media de la serie.

**Analisis bivariado-la primera variable con cada uno.** Si se han seleccionado dos o más variables, puede seleccionar esta opción para solicitar análisis espectrales bivariados.

- v La primera variable de la lista de variables se trata como la variable independiente y el resto de las variables se tratan como variables dependientes.
- v Cada serie posterior a la primera se analiza con la primera serie independientemente de las demás series seleccionadas. También se realizan análisis univariados de cada serie.

**Gráfico.** El periodograma y la densidad espectral están disponibles tanto para el análisis univariado como bivariado. El resto de elecciones sólo están disponibles para el análisis bivariado.

- v *Periodograma*. Representación no suavizada de la amplitud espectral (representada en escala logarítmica) respecto a la frecuencia o respecto al periodo. La variación de baja frecuencia es característica de series suaves. La variación distribuida de manera uniforme en todas las frecuencias indica "ruido blanco".
- v *Coherencia cuadrada*. El producto de las ganancias de las dos series.
- v *Espectro de cuadratura*. La parte imaginaria del periodograma cruzado la cual es una medida de la correlación de los componentes de la frecuencia fuera de fase de las dos series. Los componentes están fuera de fase en pi/2 radianes.
- v *Amplitud cruzada*. La raíz cuadrada de la suma de la densidad coespectral al cuadrado y el espectro de cuadratura al cuadrado.
- v *Densidad espectral*. Periodograma que se ha suavizado para eliminar la variación irregular.
- v *Densidad coespectral*. La parte real del periodograma cruzado que es una media de la correlación de los componentes de la frecuencia en-fase de las dos series.
- v *Espectro de fase*. Medida del grado en que cada componente de la frecuencia de una serie precede o sigue a la otra.
- Ganancia. El cociente de dividir la amplitud cruzada por la densidad espectral para una de las series. Cada una de las dos series tiene su propio valor de ganancia.

*Por frecuencia*. Todos los gráficos son generados por la frecuencia, con un rango desde la frecuencia 0 (el término constante o medio) hasta la frecuencia 0,5 (el término para un ciclo de dos observaciones).

*Por periodo*. Todos los gráficos se generan por período, con un rango desde 2 (el término para un ciclo de dos observaciones) hasta un período igual al número de observaciones (el término constante o medio). El período se representa en escala logarítmica.

### <span id="page-30-0"></span>**Características adicionales del comando SPECTRA**

La sintaxis de comandos también le permite:

- v Guardar variables calculadas de análisis espectral en el conjunto de datos activo para su uso posterior.
- v Especificar ponderaciones personalizadas para la ventana espectral.
- v Generar diagramas por frecuencia y período.
- v Imprimir un listado completo de cada valor que aparece en el diagrama.

Consulte la *Referencia de sintaxis de comandos* para obtener información completa de la sintaxis.

# <span id="page-32-1"></span><span id="page-32-0"></span>**Capítulo 6. Medidas de la bondad de ajuste**

Esta sección proporciona definiciones de las medidas de bondad de ajuste utilizadas en el modelado de series temporales.

- v *R cuadrado estacionaria*. Una medida que compara la parte estacionaria del modelo con un modelo de promedio simple. Esta medida es preferible al R-cuadrado ordinario cuando existe tendencia o patrón estacional. El valor de R cuadrado estacionario puede ser negativo con un rango de infinidad negativa hasta 1. Los valores negativos significan que el modelo estudiado es peor que el modelo basal. Los valores positivos significan que el modelo estudiado es mejor que el modelo basal.
- v *R cuadrado*. Una estimación de la proporción de la varianza total en la serie que explica el modelo. Esta medida es más útil cuando la serie es estacionaria. R-cuadrado puede ser negativa con un rango desde menos infinito hasta 1. Los valores negativos significan que el modelo estudiado es peor que el modelo basal. Los valores positivos significan que el modelo estudiado es mejor que el modelo basal.
- v *RMSE*. Raíz del error cuadrático promedio (Root Mean Square Error). La raíz cuadrada del error cuadrático promedio. Una medida de cuánto se desvía la serie dependiente del nivel pronosticado por el modelo, expresado en las mismas unidades que la serie dependiente.
- v *MAPE*. Error absoluto porcentual promedio (Mean Average Percentage Error). Medida de la desviación de la serie dependiente del nivel pronosticado por el modelo. Es independiente de las unidades utilizadas y se puede utilizar para comparar series con distintas unidades.
- v *MAE*. Error absoluto promedio (Mean Absolute Error). Mide la desviación de la serie del nivel pronosticado por el modelo. El MAE se informa en las unidades originales de la serie.
- v *MaxAPE*. Error absoluto porcentual máximo (Maximum Absolute Percentage Error). El mayor error previsto, expresado como porcentaje. Esta medida es útil para imaginar el peor escenario de un caso en las previsiones.
- v *MaxAE*. Error absoluto máximo. El mayor error previsto, expresado en las mismas unidades que la variable dependiente. Al igual que el MaxAPE, es útil para imaginar el peor escenario de los casos en las previsiones. El error absoluto máximo y el error absoluto porcentual máximo pueden darse en distintos puntos de la serie. Por ejemplo, si el error absoluto de un valor de la serie grande es ligeramente mayor que el error absoluto de un valor de la serie pequeño. En ese caso el error absoluto máximo se obtendrá en el valor de la serie mayor y el error absoluto porcentual máximo corresponderá al valor de la serie menor.
- v *BIC normalizado*. Criterio de información Bayesiano normalizado (Normalized Bayesian Information Criterion). Una medida general del ajuste global del modelo que intenta tener en cuenta la complejidad del modelo. Es una medida basada en el error cuadrático promedio que incluye una penalización para el número de parámetros presentes en el modelo y la longitud de la serie. La penalización elimina la ventaja de los modelos con mayor número de parámetros, haciendo que el estadístico sea fácil de comparar entre distintos modelos para la misma serie.

# <span id="page-34-0"></span>**Capítulo 7. Tipos de valores atípicos**

Esta sección proporciona definiciones de los tipos de valores atípicos utilizados en el modelado de series temporales.

- v *Aditivo*. Un valor atípico que afecta a una sola observación. Por ejemplo, un error de codificación de los datos puede identificarse como un valor atípico aditivo.
- v *Cambio de nivel*. Un valor atípico que desplaza todas las observaciones mediante una constante, comenzando en un punto concreto de la serie. Un cambio de nivel puede ser el resultado de un cambio de política.
- v *De Innovación*. Un valor atípico que actúa como adición al término error en un punto particular de la serie. En las series estacionarias, un valor extremo de innovación afecta a varias observaciones. En las series no estacionarias, puede afectar a cada observación a partir de un punto particular de inicio en la serie.
- v *Transitorio*. Un valor atípico cuyo impacto decae exponencialmente hacia cero.
- v *Aditivo estacional*. Un valor atípico que afecta a una observación particular y a todas las observaciones siguientes separadas de ella por uno o más períodos estacionales. Todas las observaciones afectadas lo son de igual forma. Un valor atípico estacional puede ocurrir si, a partir de cierto año, las ventas son mayores cada enero.
- v *Tendencia local*. Un valor atípico que da inicio a una tendencia local en un punto particular de la serie.
- v *Parche aditivo*. Un grupo de dos o más valores atípicos aditivos consecutivos. La selección de este tipo de valores atípicos tiene como resultado la detección de valores atípicos individuales además de sus grupos.

# <span id="page-36-0"></span>**Capítulo 8. Guía de los gráficos de la función de autocorrelación simple (FAS) y parcial (FAP)**

Los gráficos que se muestran aquí son aquéllos de procesos ARIMA puros o teóricos. Aquí se describen algunas normas generales para identificar el proceso:

- v Las series no estacionarias tienen una FAS que permanece significativa durante seis retrasos o más, en lugar de disminuir rápidamente a 0. Debe diferenciar dicha serie hasta que sea estacionaria antes de poder identificar el proceso.
- v Los procesos autorregresivos tienen una FAS que disminuye exponencialmente y líneas de unión en el primer retardo o en más de la FAP. El número de líneas de unión indica el orden de la autorregresión.
- v Los procesos de medias móviles tienen líneas de unión en el primer retardo o en más de la FAS y una FAP que disminuye exponencialmente. El número de líneas de unión indica el orden de la media móvil.
- v Los procesos mixtos (ARMA) generalmente muestran las disminuciones exponenciales en las FAS y en las FAP.

En la etapa de identificación no es necesario preocuparse del signo de la FAS o FAP, o de la velocidad con la que se aproxima a 0 una FAS o FAP que disminuye exponencialmente. Estos valores dependen del signo y del valor real de los coeficientes AR y MA. En algunos casos, una FAS que disminuye exponencialmente alterna entre valores positivos y negativos.

*Los gráficos de FAS y FAP obtenidos a partir de datos reales no serán nunca tan claros como los gráficos que aquí se muestran.* Debe aprender a escoger las partes esenciales de un gráfico. Compruebe siempre la FAS y la FAP de los residuos, en caso de que la interpretación sea errónea. Recuerde que:

- v Los procesos estacionales muestran estos patrones en los retardos estacionales (los múltiplos del período estacional).
- v Si lo desea, puede tratar los valores no significativos como 0. Es decir, puede ignorar los valores contenidos en los intervalos de confianza en los gráficos. Sin embargo, no es necesario ignorarlos, especialmente si siguen el patrón de los valores estadísticamente significativos.
- v Una autocorrelación ocasional será significativa estadísticamente sólo por casualidad. Puede ignorar una autocorrelación estadísticamente significativa si está aislada, preferiblemente en un retardo mayor, y si no se produce en un retardo estacional.

Consulte los textos que aparecen en los análisis ARIMA para obtener información más detallada de los gráficos de FAS y FAP.

#### *Tabla 2. ARIMA(0,0,1), q>0*

 $\mathfrak o$  $-1$ 1

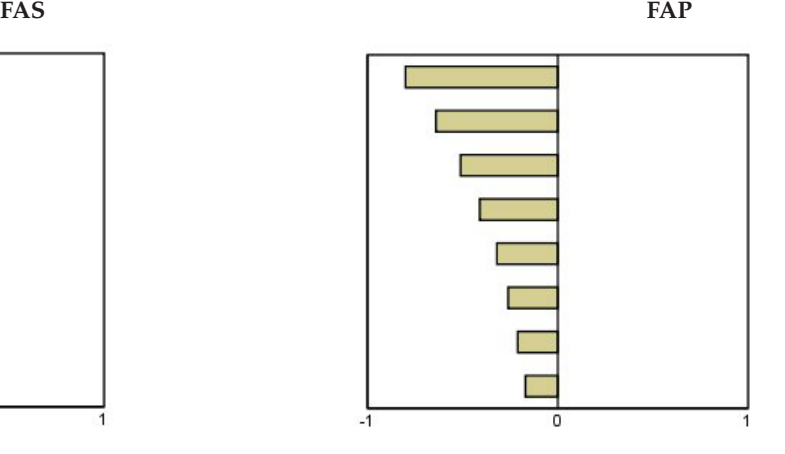

*Tabla 3. ARIMA(0,0,1), q<0*

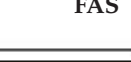

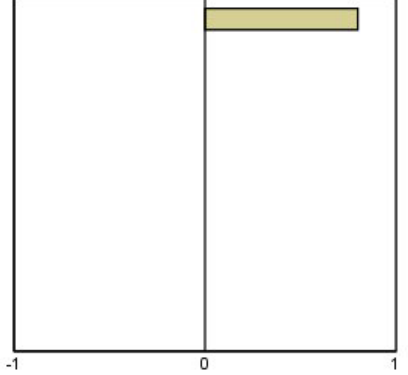

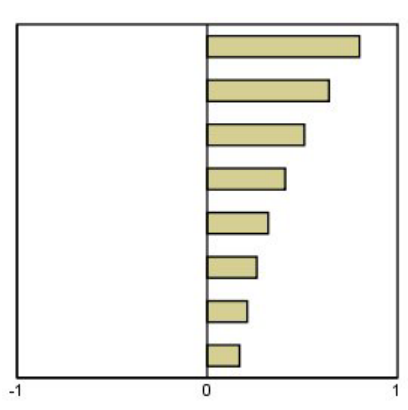

ARIMA $(0,0,2)$ ,  $_1$ <sub>2</sub>>0

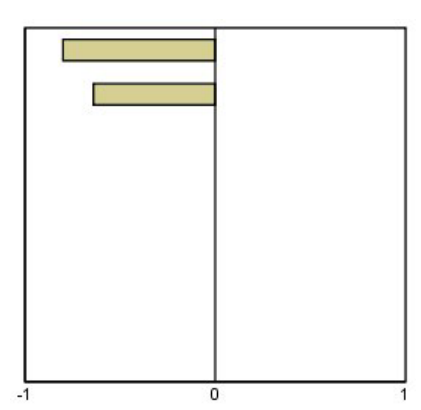

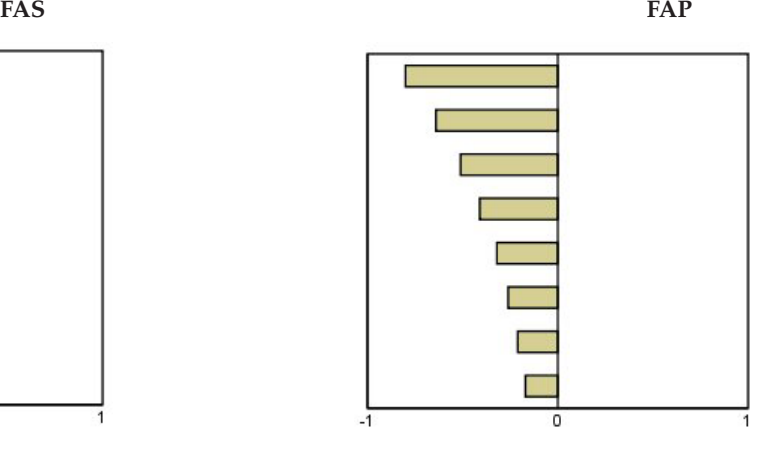

**FAS FAP**

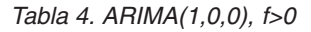

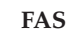

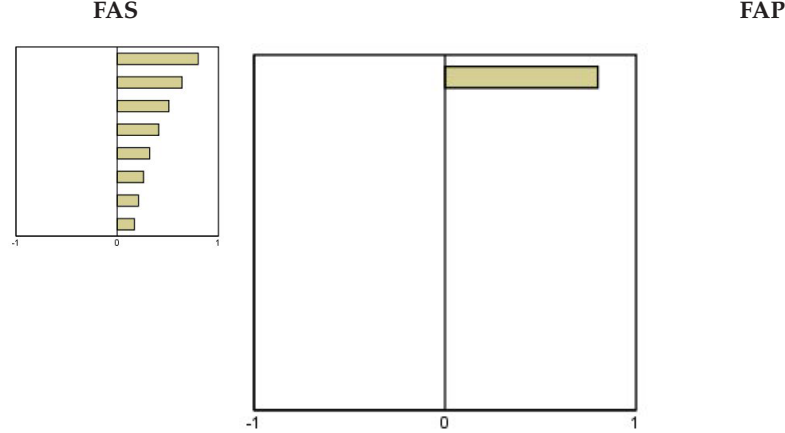

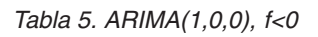

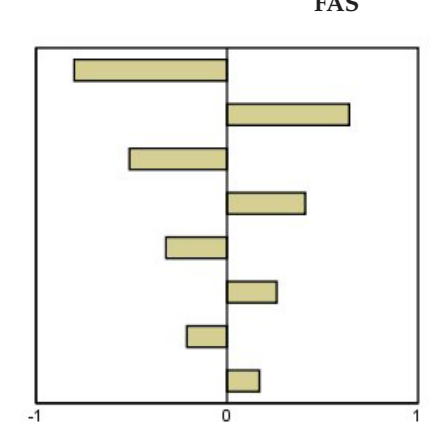

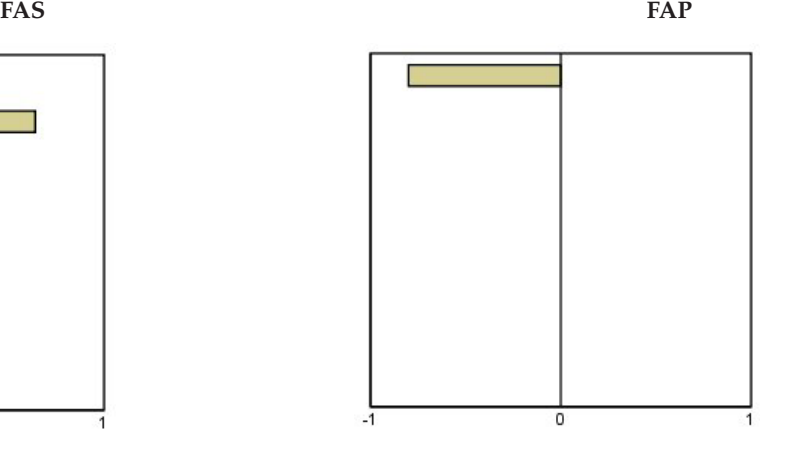

ARIMA $(1,0,1)$ , <0, >0

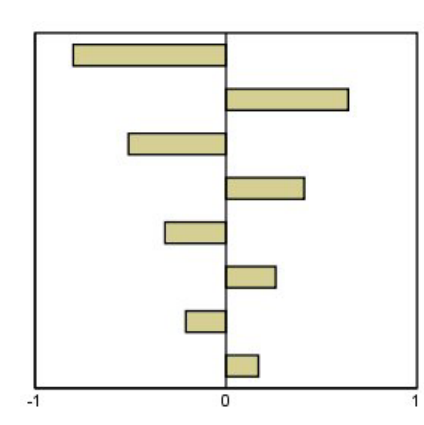

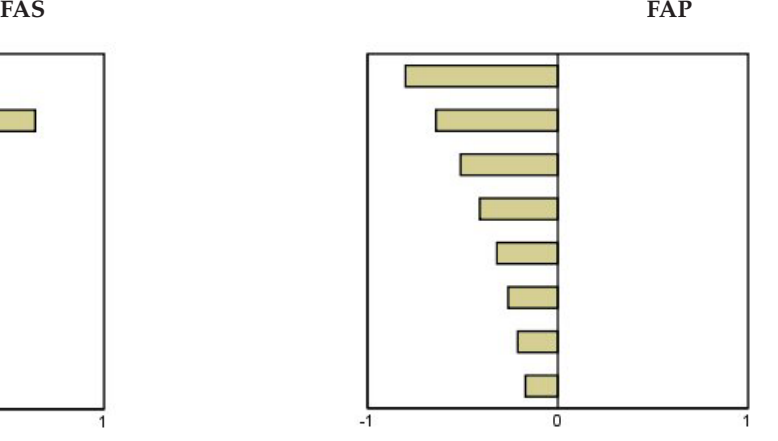

ARIMA(2,0,0),  $12>0$ 

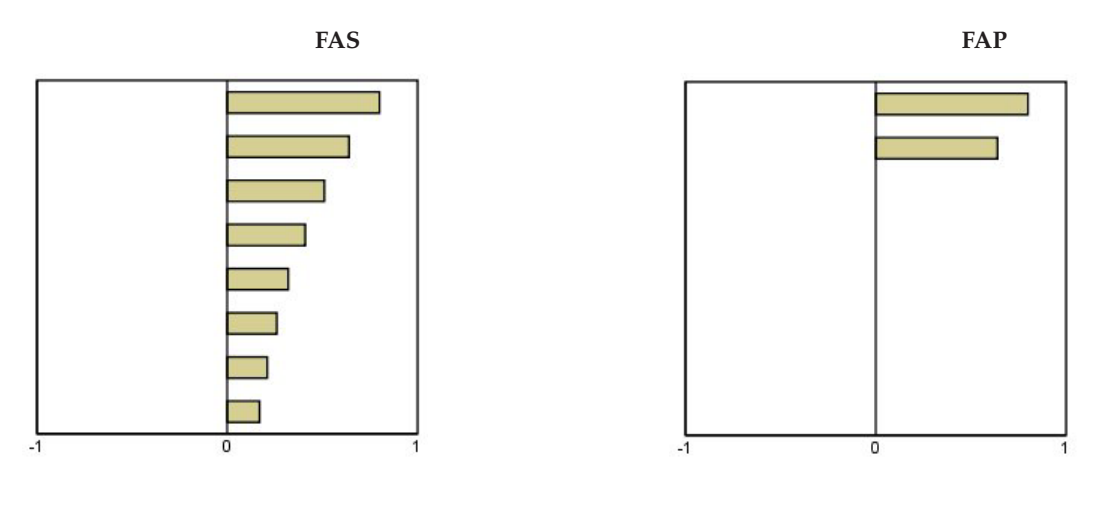

*Tabla 6. ARIMA(0,1,0) (serie integrada)*

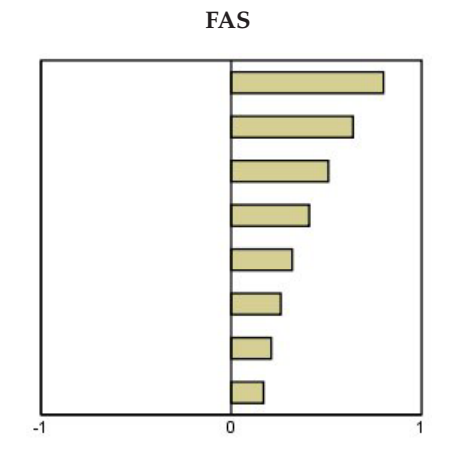

# <span id="page-40-0"></span>**Avisos**

Esta información se ha escrito para productos y servicios ofrecidos en Estados Unidos.

IBM puede no ofrecer los productos, servicios o funcionalidades tratados en este documento en otros países. Póngase en contacto con el representante local de IBM para obtener información sobre los productos y servicios disponibles actualmente en su área. Las referencias a un producto, programa o servicio de IBM no pretenden afirmar ni dar a entender que sólo se pueda utilizar dicho producto, programa o servicio de IBM. Puede utilizarse en su lugar cualquier otro producto, programa o servicio funcionalmente equivalente que no vulnere ninguno de los derechos de propiedad intelectual de IBM. Sin embargo, es responsabilidad del usuario evaluar y comprobar el funcionamiento de todo producto, programa o servicio que no sea de IBM.

IBM puede tener patentes o solicitudes de patentes pendientes que cubran el tema principal descrito en este documento. Este documento no le otorga ninguna licencia para estas patentes. Puede enviar preguntas acerca de las licencias, por escrito, a:

IBM Director of Licensing IBM Corporation North Castle Drive Armonk, NY 10504-1785 EE. UU.

Para consultas de licencias relacionadas con información de doble byte (DBCS), póngase en contacto con el Departamento de Propiedad intelectual de IBM de su país o envíe sus consultas, por escrito, a:

Intellectual Property Licensing Legal and Intellectual Property Law IBM Japan Ltd. 1623-14, Shimotsuruma, Yamato-shi Kanagawa 242-8502 Japan

El párrafo siguiente no se aplica al Reino Unido ni a ningún país donde estas disposiciones sean incompatibles con la legislación local: INTERNATIONAL BUSINESS MACHINES CORPORATION PROPORCIONA ESTA PUBLICACIÓN "TAL CUAL" SIN GARANTÍAS DE NINGÚN TIPO, NI EXPLÍCITAS NI IMPLÍCITAS, INCLUIDAS, PERO SIN LIMITARSE A ELLAS, LAS GARANTÍAS IMPLÍCITAS DE NO VULNERACIÓN, COMERCIALIZACIÓN O IDONEIDAD PARA UN FIN CONCRETO. Algunos estados no permiten la renuncia a expresar o a garantías implícitas en determinadas transacciones , por lo tanto , esta declaración no se aplique a usted.

Esta información puede incluir imprecisiones técnicas o errores tipográficos. Periódicamente, se efectúan cambios en la información aquí y estos cambios se incorporarán en nuevas ediciones de la publicación. IBM puede efectuar mejoras y/o cambios en los productos y/o programas descritos en esta publicación en cualquier momento y sin previo aviso.

Cualquier referencia a sitios Web que no sean de IBM en esta información sólo es ofrecida por comodidad y de ningún modo sirve como aprobación de esos sitios Web. El material de esos sitios web no forma parte del material de este producto de IBM y el uso de dichos sitios web es responsabilidad del usuario.

IBM puede utilizar o distribuir cualquier información que proporcione en la forma que crea adecuada sin incurrir por ello en ninguna obligación con el cliente.

Los licenciatarios de este programa que deseen obtener información acerca del mismo con el fin de: (i) intercambiar la información entre programas creados independientemente y otros programas (incluyendo éste) y (ii) utilizar mutuamente la información que se ha intercambiado, deben ponerse en contacto con:

Tel.: 900 100 400 ATTN: Licensing 200 W. Madison St. Chicago, IL; 60606 Estado Unidos

Esta información estará disponible, bajo las condiciones adecuadas, incluyendo en algunos casos el pago de una cuota.

El programa bajo licencia que se describe en este documento y todo el material bajo licencia disponible los proporciona IBM bajo los términos de las Condiciones Generales de IBM, Acuerdo Internacional de Programas Bajo Licencia de IBM o cualquier acuerdo equivalente entre las partes.

Cualquier dato de rendimiento mencionado aquí ha sido determinado en un entorno controlado. Por lo tanto, los resultados obtenidos en otros entornos operativos pueden variar de forma significativa. Es posible que algunas mediciones se hayan realizado en sistemas en desarrollo y no existe ninguna garantía de que estas mediciones sean las mismas en los sistemas comerciales. Además, es posible que algunas mediciones hayan sido estimadas a través de extrapolación. Los resultados reales pueden variar. Los usuarios de este documento deben consultar los datos que corresponden a su entorno específico.

Se ha obtenido información acerca de productos que no son de IBM de los proveedores de esos productos, de sus publicaciones anunciadas o de otros orígenes disponibles públicamente. IBM no ha probado dichos productos y no puede confirmar la precisión en cuanto al rendimiento, la compatibilidad u otras características relacionadas con productos que no son de IBM. Las preguntas acerca de las aptitudes de productos que no sean de IBM deben dirigirse a los proveedores de dichos productos.

Todas las declaraciones sobre el futuro del rumbo y la intención de IBM están sujetas a cambio o retirada sin previo aviso y representan únicamente metas y objetivos.

Esta información contiene ejemplos de datos e informes utilizados en operaciones comerciales diarias. Para ilustrarlos lo máximo posible, los ejemplos incluyen los nombres de las personas, empresas, marcas y productos. Todos esos nombres son ficticios y cualquier parecido con los nombres y direcciones utilizados por una empresa real es pura coincidencia.

Cada una de las copias, totales o parciales, de estos programas de ejemplo o cualquier trabajo derivado de ellos, debe incluir el siguiente aviso de copyright:

Esta información contiene ejemplos de datos e informes utilizados en operaciones comerciales diarias. Para ilustrarlos lo máximo posible, los ejemplos incluyen los nombres de las personas, empresas, marcas y productos. Todos esos nombres son ficticios y cualquier parecido con los nombres y direcciones utilizados por una empresa real es pura coincidencia.

Cada una de las copias, totales o parciales, de estos programas de ejemplo o cualquier trabajo derivado de ellos, debe incluir el siguiente aviso de copyright:

© nombre de la empresa (año). Algunas partes de este código proceden de IBM Corp. Sample Programs.

© Copyright IBM Corp. \_especificar el año o años\_. Reservados todos los derechos.

#### <span id="page-42-0"></span>**Marcas comerciales**

IBM, el logotipo de IBM e ibm.com son marcas registradas o marcas comerciales registradas de International Business Machines Corp., registradas en muchas jurisdicciones en todo el mundo. Otros nombres de productos y servicios pueden ser marcas registradas de IBM u otras empresas. Hay disponible una lista actual de las marcas registradas de IBM en el sitio web en ["Información de copyright](http://www.ibm.com/legal/copytrade.shtml) [y de marcas registradas"](http://www.ibm.com/legal/copytrade.shtml) en www.ibm.com/legal/copytrade.shtml.

Adobe, el logotipo Adobe, PostScript y el logotipo PostScript son marcas registradas o marcas comerciales de Adobe Systems Incorporated en Estados Unidos y/o otros países.

Intel, el logotipo de Intel, Intel Inside, el logotipo de Intel Inside, Intel Centrino, el logotipo de Intel Centrino, Celeron, Intel Xeon, Intel SpeedStep, Itanium y Pentium son marcas comerciales o marcas registradas de Intel Corporation o sus filiales en Estados Unidos y otros países.

Linux es una marca registrada de Linus Torvalds en Estados Unidos, otros países o ambos.

Microsoft, Windows, Windows NT, y el logotipo de Windows son marcas comerciales de Microsoft Corporation en Estados Unidos, otros países o ambos.

UNIX es una marca registrada de The Open Group en Estados Unidos y otros países.

Java y todas las marcas comerciales y logotipos basados en Java son marcas comerciales o marcas registradas de Oracle y/o sus afiliados.

# <span id="page-44-0"></span>**Índice**

### **A**

[análisis armónico 25](#page-28-0) [Aplicar modelos de series temporales 15](#page-18-0) [estadístico de Box-Ljung 17](#page-20-0) [estadísticos de bondad de ajuste 17](#page-20-0)[,](#page-21-0) [18](#page-21-0) [estadísticos en todos los modelos 17](#page-20-0)[,](#page-21-0) [18](#page-21-0) [función de autocorrelación parcial](#page-20-0) [residual 17](#page-20-0)[, 18](#page-21-0) [función de autocorrelación](#page-20-0) [residual 17](#page-20-0)[, 18](#page-21-0) [guardar modelos estimados de nuevo](#page-23-0) [en XML 20](#page-23-0) [guardar predicciones 20](#page-23-0) [intervalos de confianza 18](#page-21-0)[, 20](#page-23-0) [modelos de mejor o peor ajuste 19](#page-22-0) [nombres de variables nuevas 20](#page-23-0) [parámetros de modelo 17](#page-20-0) [período de estimación 15](#page-18-0) [período de previsión 15](#page-18-0) [previsiones 17](#page-20-0)[, 18](#page-21-0) [valores ajustados 18](#page-21-0) [valores perdidos 20](#page-23-0) [volver a estimar parámetros de](#page-18-0) [modelo 15](#page-18-0)

# **B**

[BIC normalizado \(criterio de información](#page-32-0) [bayesiano\) 29](#page-32-0) [en Aplicar modelos de series](#page-20-0) [temporales 17](#page-20-0)[, 18](#page-21-0) [en modelizador de series](#page-13-0) [temporales 10](#page-13-0)[, 11](#page-14-0) bondad de ajuste [definiciones 29](#page-32-0) [en Aplicar modelos de series](#page-20-0) [temporales 17](#page-20-0)[, 18](#page-21-0) [en modelizador de series](#page-13-0) [temporales 10](#page-13-0)[, 11](#page-14-0)

# **C**

[casos reservados 2](#page-5-0)

# **D**

datos históricos [en Aplicar modelos de series](#page-21-0) [temporales 18](#page-21-0) [en modelizador de series](#page-14-0) [temporales 11](#page-14-0) [Descomposición estacional 23](#page-26-0)[, 24](#page-27-0) [almacenamiento de nuevas](#page-27-0) [variables 24](#page-27-0) [cálculo de las medias móviles 23](#page-26-0) [crear variables 24](#page-27-0) [modelos 23](#page-26-0)

[Descomposición estacional](#page-26-0) *(continuación)* [supuestos 23](#page-26-0) [Diagramas espectrales 25](#page-28-0)[, 27](#page-30-0) [análisis espectral bivariado 25](#page-28-0) [centrado de transformación 25](#page-28-0) [supuestos 25](#page-28-0) [ventanas espectrales 25](#page-28-0)

### **E**

[error absoluto máximo 29](#page-32-0) [en Aplicar modelos de series](#page-20-0) [temporales 17](#page-20-0)[, 18](#page-21-0) [en modelizador de series](#page-13-0) [temporales 10](#page-13-0)[, 11](#page-14-0) [error absoluto porcentual máximo 29](#page-32-0) [en Aplicar modelos de series](#page-20-0) [temporales 17](#page-20-0)[, 18](#page-21-0) [en modelizador de series](#page-13-0) [temporales 10](#page-13-0)[, 11](#page-14-0) [error absoluto porcentual promedio 29](#page-32-0) [en Aplicar modelos de series](#page-20-0) [temporales 17](#page-20-0)[, 18](#page-21-0) [en modelizador de series](#page-13-0) [temporales 10](#page-13-0)[, 11](#page-14-0) [error absoluto promedio 29](#page-32-0) [en Aplicar modelos de series](#page-20-0) [temporales 17](#page-20-0)[, 18](#page-21-0) [en modelizador de series](#page-13-0) [temporales 10](#page-13-0)[, 11](#page-14-0) [estacionaria R2 29](#page-32-0) [en Aplicar modelos de series](#page-20-0) [temporales 17](#page-20-0)[, 18](#page-21-0) [en modelizador de series](#page-13-0) [temporales 10](#page-13-0)[, 11](#page-14-0) estadístico de Box-Ljung [en Aplicar modelos de series](#page-20-0) [temporales 17](#page-20-0) [en modelizador de series](#page-13-0) [temporales 10](#page-13-0) [eventos 5](#page-8-0) [en modelizador de series](#page-8-0) [temporales 5](#page-8-0)

**F**

FAP [en Aplicar modelos de series](#page-20-0) [temporales 17](#page-20-0)[, 18](#page-21-0) [en modelizador de series](#page-13-0) [temporales 10](#page-13-0)[, 11](#page-14-0) [gráficos para procesos ARIMA](#page-36-0) [puros 33](#page-36-0) FAS [en Aplicar modelos de series](#page-20-0) [temporales 17](#page-20-0)[, 18](#page-21-0) [en modelizador de series](#page-13-0) [temporales 10](#page-13-0)[, 11](#page-14-0) [gráficos para procesos ARIMA](#page-36-0) [puros 33](#page-36-0)

función de autocorrelación [en Aplicar modelos de series](#page-20-0) [temporales 17](#page-20-0)[, 18](#page-21-0) [en modelizador de series](#page-13-0) [temporales 10](#page-13-0)[, 11](#page-14-0) [gráficos para procesos ARIMA](#page-36-0) [puros 33](#page-36-0) función de autocorrelación parcial [en Aplicar modelos de series](#page-20-0) [temporales 17](#page-20-0)[, 18](#page-21-0) [en modelizador de series](#page-13-0) [temporales 10](#page-13-0)[, 11](#page-14-0) [gráficos para procesos ARIMA](#page-36-0) [puros 33](#page-36-0) [funciones de transferencia 8](#page-11-0) [órdenes de denominador 8](#page-11-0) [órdenes de diferencia 8](#page-11-0) [órdenes de numerador 8](#page-11-0) [órdenes estacionales 8](#page-11-0) [retardo 8](#page-11-0)

# **G**

guardar [especificaciones de modelo en](#page-15-0) [XML 12](#page-15-0) [modelos estimados de nuevo en](#page-23-0) [XML 20](#page-23-0) [nombres de variables nuevas 12](#page-15-0)[, 20](#page-23-0) [predicciones de modelo 12](#page-15-0)[, 20](#page-23-0)

# **I**

intervalos de confianza [en Aplicar modelos de series](#page-21-0) [temporales 18](#page-21-0)[, 20](#page-23-0) [en modelizador de series](#page-14-0) [temporales 11](#page-14-0)[, 13](#page-16-0)

#### **M**

[MAE 29](#page-32-0) [en Aplicar modelos de series](#page-20-0) [temporales 17](#page-20-0)[, 18](#page-21-0) [en modelizador de series](#page-13-0) [temporales 10](#page-13-0)[, 11](#page-14-0) [MAPE 29](#page-32-0) [en Aplicar modelos de series](#page-20-0) [temporales 17](#page-20-0)[, 18](#page-21-0) [en modelizador de series](#page-13-0) [temporales 10](#page-13-0)[, 11](#page-14-0) [MaxAE 29](#page-32-0) [en Aplicar modelos de series](#page-20-0) [temporales 17](#page-20-0)[, 18](#page-21-0) [en modelizador de series](#page-13-0) [temporales 10](#page-13-0)[, 11](#page-14-0) MaxAPE<sup>2</sup>29 [en Aplicar modelos de series](#page-20-0) [temporales 17](#page-20-0)[, 18](#page-21-0)

MaxAPE *[\(continuación\)](#page-32-0)* [en modelizador de series](#page-13-0) [temporales 10](#page-13-0)[, 11](#page-14-0) [Modelizador de series temporales 3](#page-6-0) [ARIMA 3](#page-6-0)[, 7](#page-10-0) [estadístico de Box-Ljung 10](#page-13-0) [estadísticos de bondad de ajuste 10](#page-13-0)[,](#page-14-0) [11](#page-14-0) [estadísticos en todos los modelos 10](#page-13-0)[,](#page-14-0) [11](#page-14-0) [eventos 5](#page-8-0) [función de autocorrelación parcial](#page-13-0) [residual 10](#page-13-0)[, 11](#page-14-0) [función de autocorrelación](#page-13-0) [residual 10](#page-13-0)[, 11](#page-14-0) [funciones de transferencia 8](#page-11-0) [guardar especificaciones de modelo en](#page-15-0) [XML 12](#page-15-0) [guardar predicciones 12](#page-15-0) [intervalos de confianza 11](#page-14-0)[, 13](#page-16-0) [Modelizador experto 3](#page-6-0) [modelos de mejor o peor ajuste 12](#page-15-0) [nombres de modelo 13](#page-16-0) [nombres de variables nuevas 12](#page-15-0) [parámetros de modelo 10](#page-13-0) [periodicidad 5](#page-8-0)[, 6](#page-9-0)[, 7](#page-10-0)[, 8](#page-11-0) [período de estimación 3](#page-6-0) [período de previsión 3](#page-6-0)[, 13](#page-16-0) [previsiones 10](#page-13-0)[, 11](#page-14-0) [suavizado exponencial 3](#page-6-0)[, 6](#page-9-0) [transformación de serie 6](#page-9-0)[, 7](#page-10-0)[, 8](#page-11-0) [valores ajustados 11](#page-14-0) [valores atípicos 6](#page-9-0)[, 9](#page-12-0) [valores perdidos 13](#page-16-0) [Modelizador experto 3](#page-6-0) [limitar espacio de modelo 5](#page-8-0) [valores atípicos 6](#page-9-0) [modelo de suavizado exponencial](#page-9-0) [amortiguado 6](#page-9-0) [modelo de suavizado exponencial de](#page-9-0) [Brown 6](#page-9-0) [modelo de suavizado exponencial de](#page-9-0) [Holt 6](#page-9-0) [modelo de suavizado exponencial](#page-9-0) [estacional simple 6](#page-9-0) [modelo de suavizado exponencial](#page-9-0) [simple 6](#page-9-0) modelo de suavizado exponencial simple de Winters [aditivo 6](#page-9-0) [multiplicativo 6](#page-9-0) modelos [ARIMA 3](#page-6-0) [Modelizador experto 3](#page-6-0) [suavizado exponencial 3](#page-6-0)[, 6](#page-9-0) [modelos ARIMA 3](#page-6-0) [funciones de transferencia 8](#page-11-0) [valores atípicos 9](#page-12-0) [modelos de suavizado exponencial 3](#page-6-0)[, 6](#page-9-0)

#### **N**

nombres de modelo [en modelizador de series](#page-16-0) [temporales 13](#page-16-0)

nombres de variables [en Aplicar modelos de series](#page-23-0) [temporales 20](#page-23-0) [en modelizador de series](#page-15-0) [temporales 12](#page-15-0)

#### **P**

parámetros de modelo [en Aplicar modelos de series](#page-20-0) [temporales 17](#page-20-0) [en modelizador de series](#page-13-0) [temporales 10](#page-13-0) periodicidad [en modelizador de series](#page-8-0) [temporales 5](#page-8-0)[, 6](#page-9-0)[, 7](#page-10-0)[, 8](#page-11-0) [período de estimación 2](#page-5-0) [en Aplicar modelos de series](#page-18-0) [temporales 15](#page-18-0) [en modelizador de series](#page-6-0) [temporales 3](#page-6-0) período de previsión [en Aplicar modelos de series](#page-18-0) [temporales 15](#page-18-0) [en modelizador de series](#page-6-0) [temporales 3](#page-6-0)[, 13](#page-16-0) [período de validación 2](#page-5-0) [período histórico 2](#page-5-0) previsiones [en Aplicar modelos de series](#page-20-0) [temporales 17](#page-20-0)[, 18](#page-21-0) [en modelizador de series](#page-13-0) [temporales 10](#page-13-0)[, 11](#page-14-0)

# **R**

[R2 29](#page-32-0) [en Aplicar modelos de series](#page-20-0) [temporales 17](#page-20-0)[, 18](#page-21-0) [en modelizador de series](#page-13-0) [temporales 10](#page-13-0)[, 11](#page-14-0) [raíz del error cuadrático promedio 29](#page-32-0) [en Aplicar modelos de series](#page-20-0) [temporales 17](#page-20-0)[, 18](#page-21-0) [en modelizador de series](#page-13-0) [temporales 10](#page-13-0)[, 11](#page-14-0) residuos [en Aplicar modelos de series](#page-20-0) [temporales 17](#page-20-0)[, 18](#page-21-0) [en modelizador de series](#page-13-0) [temporales 10](#page-13-0)[, 11](#page-14-0) [RMSE 29](#page-32-0) [en Aplicar modelos de series](#page-20-0) [temporales 17](#page-20-0)[, 18](#page-21-0) [en modelizador de series](#page-13-0) [temporales 10](#page-13-0)[, 11](#page-14-0)

#### **T**

transformación de raíz cuadrada [en modelizador de series](#page-9-0) [temporales 6](#page-9-0)[, 7](#page-10-0)[, 8](#page-11-0) transformación logarítmica [en modelizador de series](#page-9-0) [temporales 6](#page-9-0)[, 7](#page-10-0)[, 8](#page-11-0)

transformación logarítmica natural [en modelizador de series](#page-9-0) [temporales 6](#page-9-0)[, 7](#page-10-0)[, 8](#page-11-0)

# **V**

[valor atípico aditivo 31](#page-34-0) [en modelizador de series](#page-9-0) [temporales 6](#page-9-0)[, 9](#page-12-0) [valor atípico aditivo estacional 31](#page-34-0) [en modelizador de series](#page-9-0) [temporales 6](#page-9-0)[, 9](#page-12-0) [valor atípico de cambio de nivel 31](#page-34-0) [en modelizador de series](#page-9-0) [temporales 6](#page-9-0)[, 9](#page-12-0) [valor atípico de parche aditivo 31](#page-34-0) [en modelizador de series](#page-9-0) [temporales 6](#page-9-0)[, 9](#page-12-0) [valor atípico de tendencia local 31](#page-34-0) [en modelizador de series](#page-9-0) [temporales 6](#page-9-0)[, 9](#page-12-0) [valor atípico innovador 31](#page-34-0) [en modelizador de series](#page-9-0) [temporales 6](#page-9-0)[, 9](#page-12-0) [valor atípico transitorio 31](#page-34-0) [en modelizador de series](#page-9-0) [temporales 6](#page-9-0)[, 9](#page-12-0) valores ajustados [en Aplicar modelos de series](#page-21-0) [temporales 18](#page-21-0) [en modelizador de series](#page-14-0) [temporales 11](#page-14-0) valores atípicos [definiciones 31](#page-34-0) [Modelizador experto 6](#page-9-0) [modelos ARIMA 9](#page-12-0) valores perdidos [en Aplicar modelos de series](#page-23-0) [temporales 20](#page-23-0) [en modelizador de series](#page-16-0) [temporales 13](#page-16-0) volver a estimar parámetros de modelo [en Aplicar modelos de series](#page-18-0) [temporales 15](#page-18-0)

# **X**

XML [guardar modelos de series temporales](#page-15-0) [en XML 12](#page-15-0) [guardar modelos estimados de nuevo](#page-23-0) [en XML 20](#page-23-0)

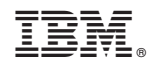

Impreso en España